### Inspiron 15 3000 Series Servisni priručnik

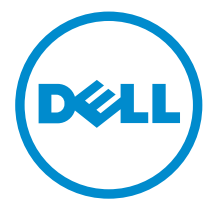

Model računala: Inspiron 15–3541/Inspiron 15– 3542/Inspiron 15–3543 Regulativni model: P40F Regulativna vrsta: P40F001/P40F002

## Napomene, mjere opreza i upozorenja

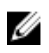

NAPOMENA: NAPOMENA ukazuje na važne informacije koje vam pomažu da koristite svoje računalo na bolji način.

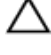

OPREZ: MJERA OPREZA označava moguće oštećenje hardvera ili gubitak podataka i otkriva kako izbjeći te probleme.

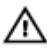

UPOZORENJE: UPOZORENJE označava moguće oštećenje imovine, osobne ozljede ili smrt.

Autorsko pravo **©** 2014 Dell Inc. Sva prava pridržana. Ovaj proizvod zaštićen je američkim i medunarodnim zakonom o autorskom pravu i intelektualnom vlasništvu. Dell™ i logotip Dell u zaštitni znakovi tvrtke Dell Inc. u Sjedinjenim Američkim Državama i/ili drugim sudskim nadležnostima. Svi ostali znakovi i nazivi koji su navedeni ovdje mogu predstavljati zaštićene znakove odgovarajućih tvrtki.

2014 - 12

Rev. A00

# Sadržaj

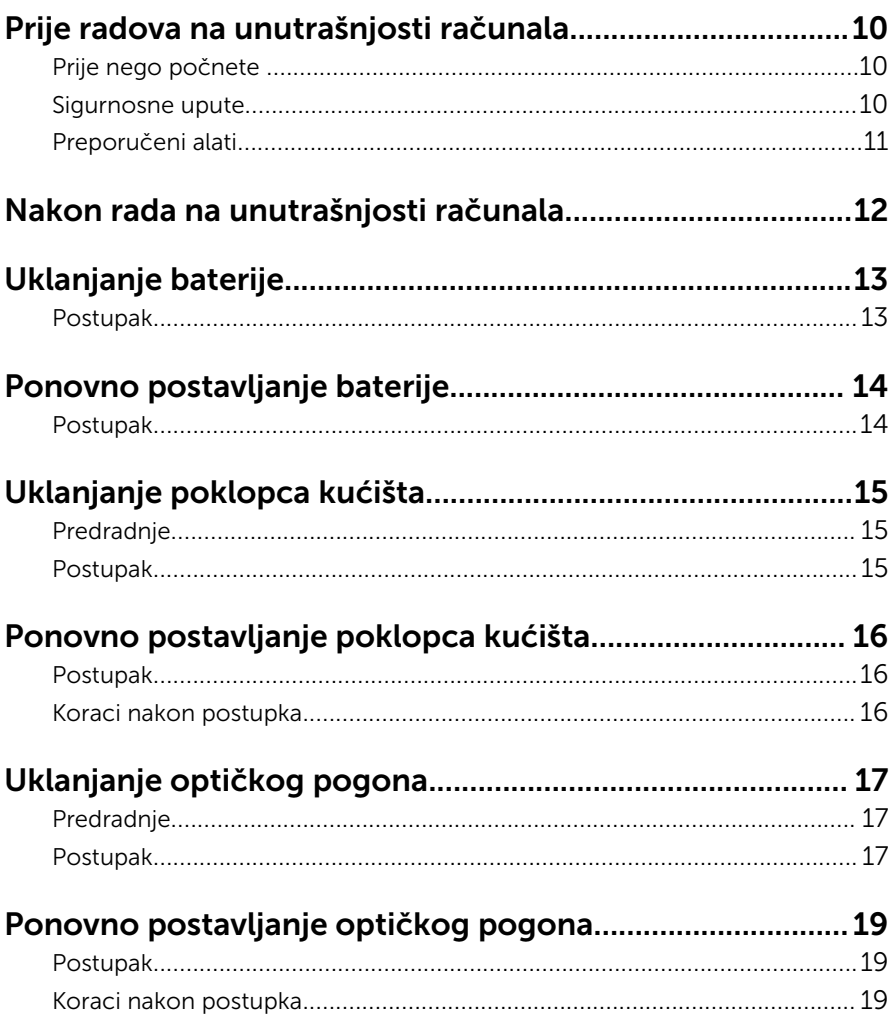

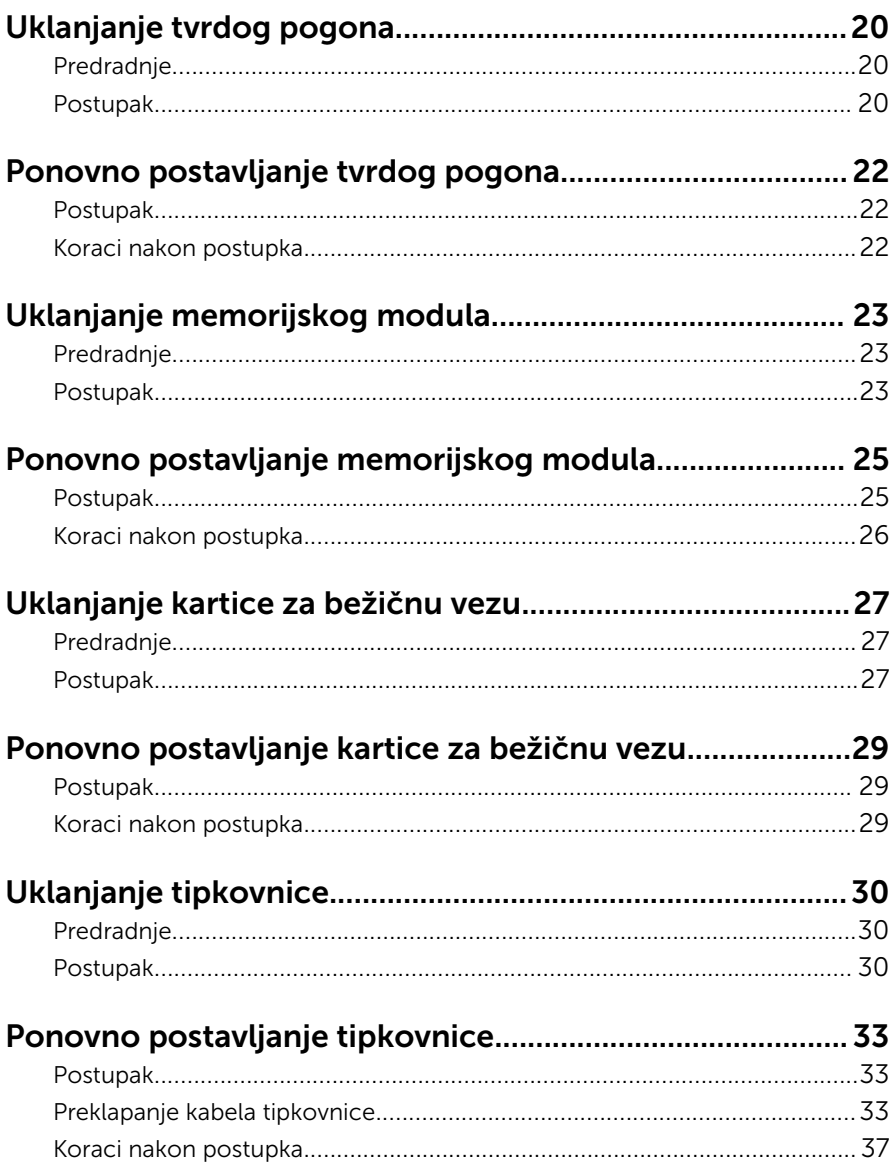

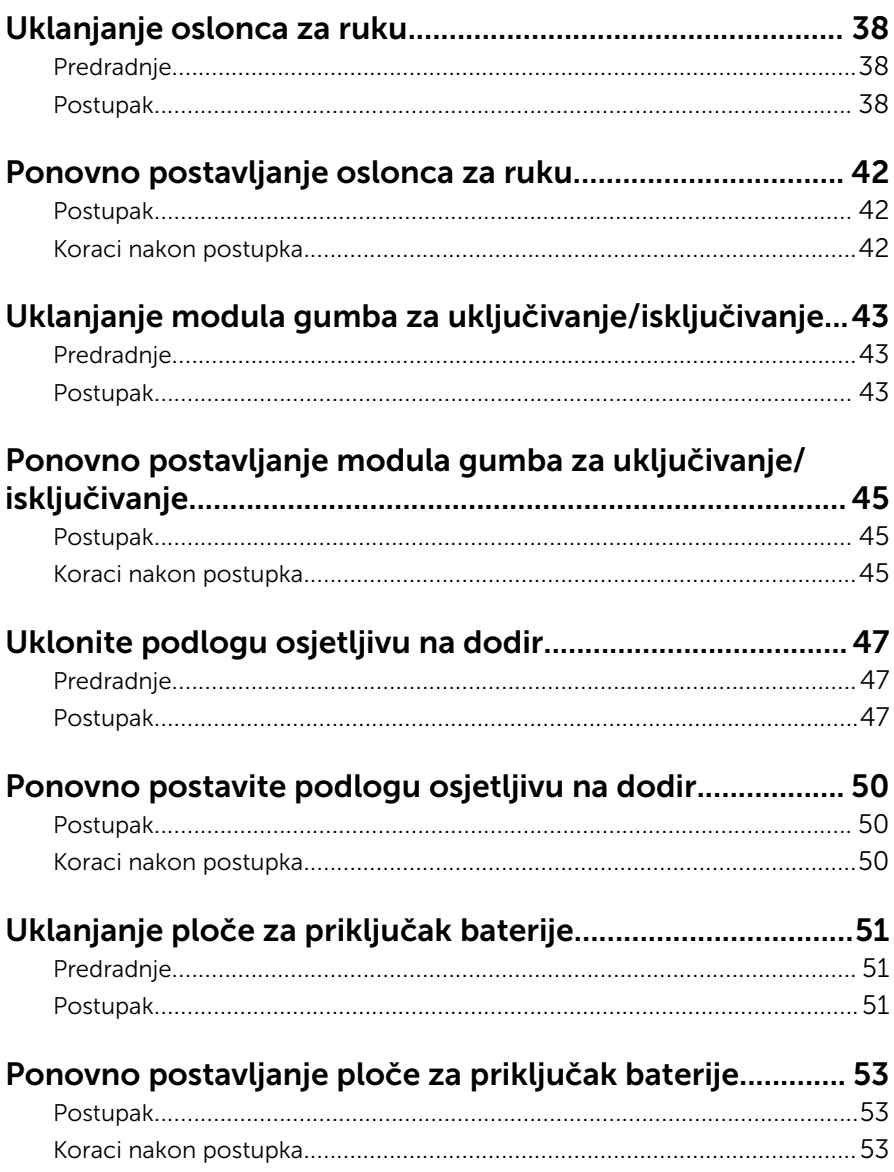

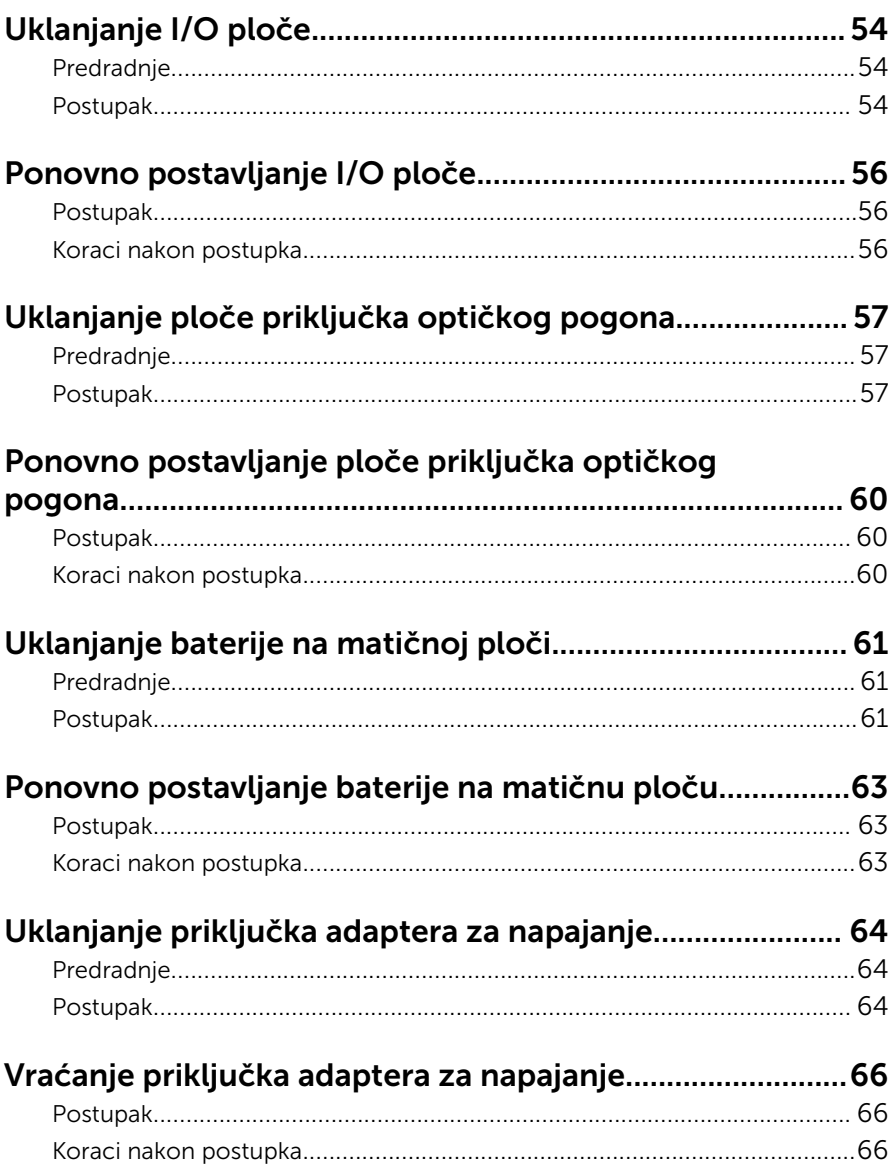

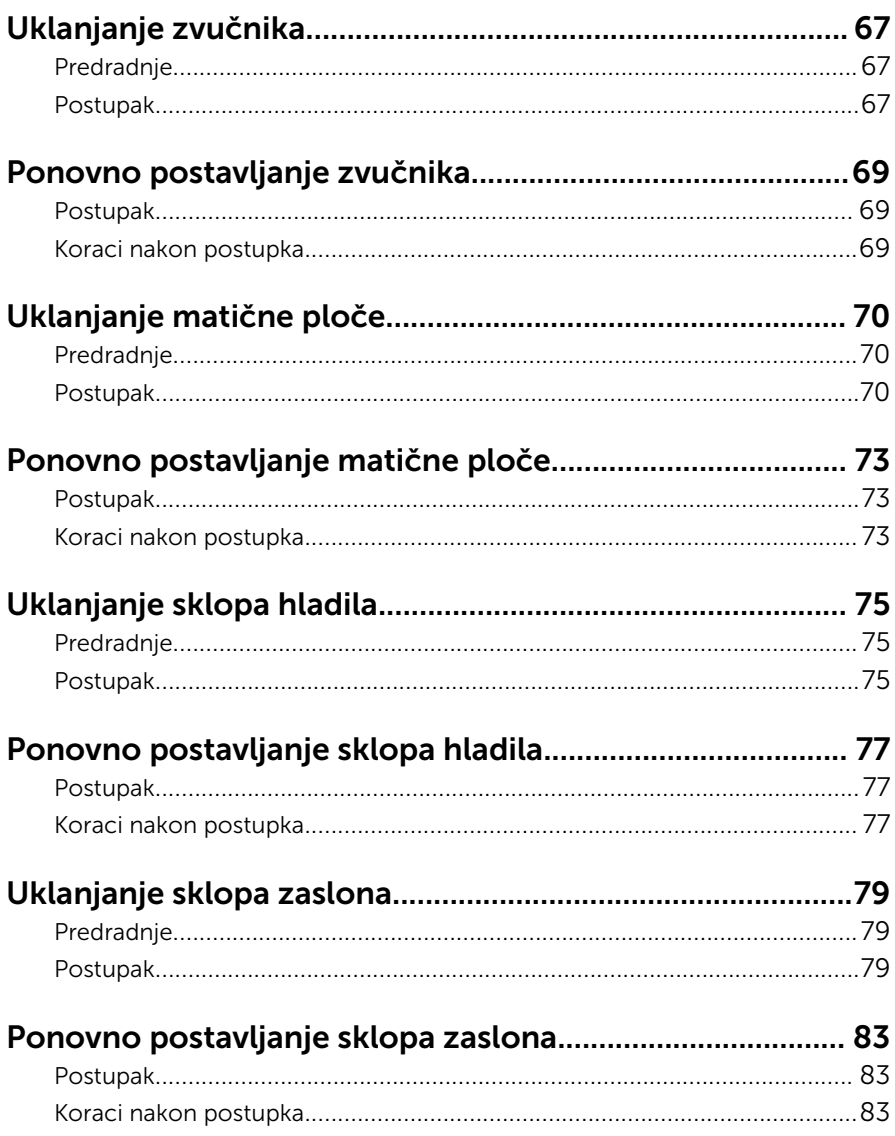

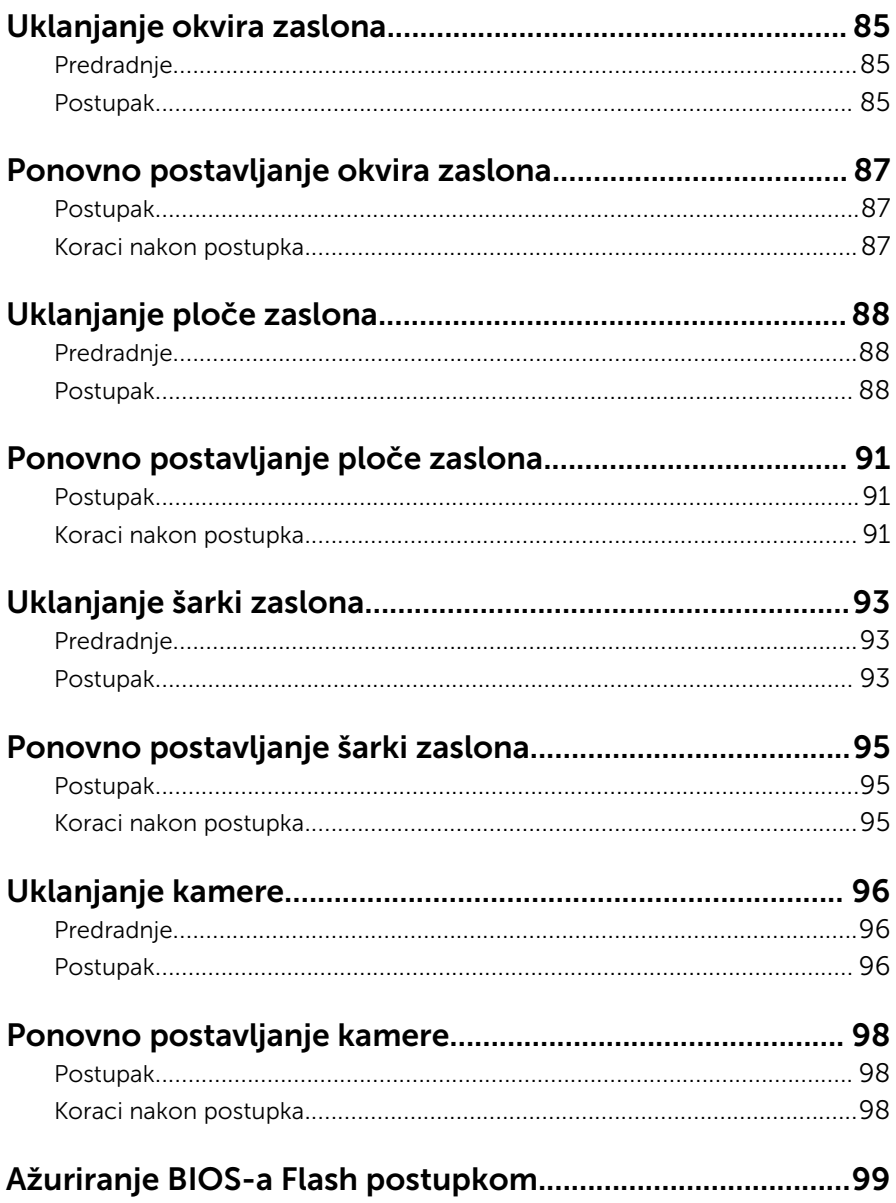

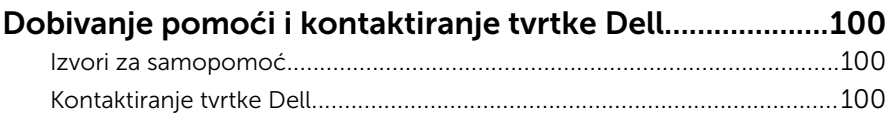

## <span id="page-9-0"></span>Prije radova na unutrašnjosti računala

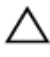

OPREZ: Za izbjegavanje oštećivanja komponenti i kartica, rukujte s njima tako da ih držite za rubove izbjegavajući dodirivati pinove i kontakte.

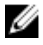

NAPOMENA: Slike u ovom dokumentu mogu se razlikovati od vašeg računala ovisno o konfiguraciji koju ste naručili.

#### Prije nego počnete

- **1** Spremite i zatvorite sve otvorene datoteke i zatvorite sve otvorene programe.
- 2 Isključite vaše računalo.
	- Windows 8.1: na zaslonu **Start**, kliknite ili dotaknite ikonu napajanja  $\mathbf{\mathbf{\Theta}}$  $\rightarrow$  Iskliuči.
	- Windows 7: Kliknite ili dotaknite Start → Isključi.

NAPOMENA: Ako koristite drugačiji operativni sustav, pogledajte dokumentaciju operativnog sustava za upute o isključivanju.

- 3 Odspojite računalo i sve priključene uređaje iz svih električnih izvora napajanja.
- 4 Odspojite sve kabele poput telefonskih kabela, mrežnih kabela itd., iz vašeg računala.
- 5 Odspojite sve priključene i periferne uređaje, poput tipkovnice, miša, monitora itd., iz vašeg računala.
- 6 Uklonite sve medijske kartice i optički pogon iz računala, ako postoji.

#### Sigurnosne upute

Kako biste zaštitili vaše računalo od mogućih oštećenja i zbog vaše osobne zaštite, pridržavajte se slijedećih sigurnosnih uputa.

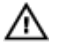

UPOZORENJE: Prije rada na unutrašnjosti računala pročitajte sigurnosne upute koje ste dobili s računalom. Dodatne sigurnosne informacije potražite na početnoj stranici za sukladnost sa zakonskim odredbama na dell.com/regulatory\_compliance.

<span id="page-10-0"></span>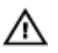

UPOZORENJE: Odspojite sve izvore napajanja prije otvaranja pokrova računala i ploča. Nakon što ste dovršili radove unutar računala, ponovno postavite sve pokrove, ploče i vijke prije priključivanja na izvor napajanja.

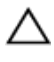

OPREZ: Za izbjegavanje oštećenja računala, osigurajte da je radna površina ravna i čista.

OPREZ: Za izbjegavanje oštećivanja komponenti i kartica, rukujte s njima tako da ih držite za rubove izbjegavajući dodirivati pinove i kontakte.

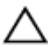

OPREZ: Trebate izvoditi samo rješavanje problema i popravke prema ovlaštenju ili po uputama tehničkog tima za pomoć Dell. Vaše jamstvo ne pokriva oštećenja uzrokovana servisiranjem koje tvrtka Dell nije ovlastila. Pogledajte sigurnosne upute koje su isporučene s proizvodom ili na dell.com/regulatory\_compliance.

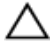

OPREZ: Prije nego što dotaknete bilo koji dio u unutrašnjosti svog računala, uzemljite se dodirivanjem neobojene metalne površine, poput metalnog dijela na poleđini računala. Dok radite, povremeno dotaknite neobojanu metalnu površinu kako bi ispraznili statički elektricitet koji bi mogao oštetiti unutarnje komponente.

OPREZ: Kada isključujete kabel, povlačite ga za utikač ili za jezičak za povlačenje, a ne za sam kabel. Neki kabeli imaju priključke s jezičcima za zaključavanje ili prstnim vijcima koje morate isključiti prije isključivanja kabela. Kada isključujete kabele, držite ih ravnomjerno kako biste izbjegli savijanje bilo kojih pinova. Kada priključujete kabele, provjerite jesu li priključci i ulazi točno orijentirani i poravnati.

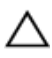

OPREZ: Za iskopčavanje mrežnog kabela, najprije iskopčajte kabel iz svog računala i potom iskopčajte kabel iz mrežnog uređaja.

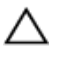

OPREZ: Pritisnite i izbacite sve instalirane kartice iz čitača medijskih kartica.

#### Preporučeni alati

Za izvršavanje postupaka iz ovog dokumenta možda će vam trebati slijedeći alati:

- križni odvijač
- plastično šilo

### <span id="page-11-0"></span>Nakon rada na unutrašnjosti računala

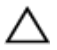

#### OPREZ: Ostavljanje dijelova ili vijaka unutar računala može ozbiljno oštetiti računalo.

- 1 Ponovno postavite sve vijke i provjerite da nema zaostalih vijaka unutar računala.
- 2 Priključite sve vanjske uređaje, periferne, i kabele uklonjene prije rada na računalu.
- 3 Ponovno postavite sve medijske kartice, diskove i sve druge dijelova koje ste uklonili prije rada na računalu.
- 4 Priključite svoje računalo i sve priključene uređaje na njihove izvore električnog napajanja.
- 5 Uključite računalo.

## <span id="page-12-0"></span>Uklanjanje baterije

UPOZORENJE: Prije rada na unutrašnjosti računala pročitajte sigurnosne upute koje ste dobili s računalom i slijedite korake u [Prije](#page-9-0) [rada na unutrašnjosti računala.](#page-9-0) Nakon rada na računalu, slijedite upute u [Nakon rada unutar računala.](#page-11-0) Dodatne sigurnosne informacije potražite na početnoj stranici za sukladnost sa zakonskim odredbama na dell.com/regulatory\_compliance.

#### Postupak

- 1 Zatvorite zaslon i okrenite računalo.
- 2 Pomaknite jezičak za oslobađanje baterije u otvoreni položaj.

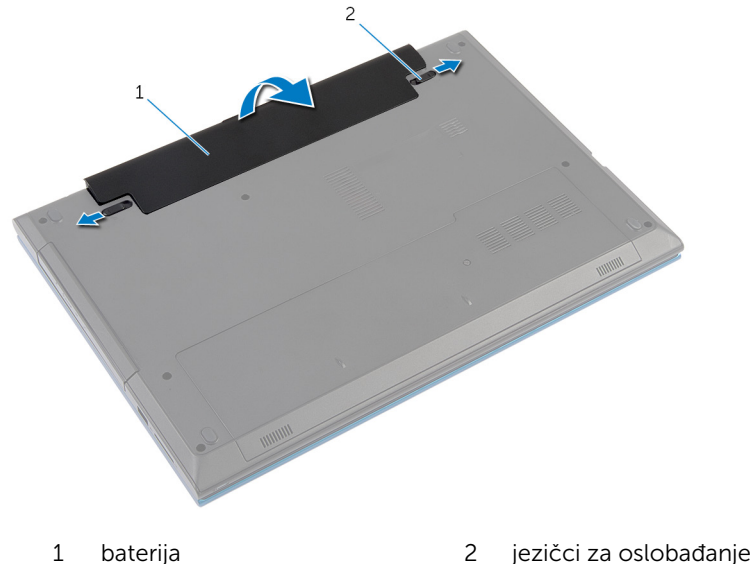

baterije (2)

- 3 Prstima podignite bateriju pod kutom i uklonite bateriju iz pretinca za bateriju
- 4 Okrenite računalo i do kraja otvorite zaslon.
- 5 Za uzemljenje matične ploče pritisnite i držite gumb za uključivanje/ isključivanje za oko 5 sekundi, nakon što je računalo isključeno.

## <span id="page-13-0"></span>Ponovno postavljanje baterije

UPOZORENJE: Prije rada na unutrašnjosti računala pročitajte sigurnosne upute koje ste dobili s računalom i slijedite korake u [Prije](#page-9-0) [rada na unutrašnjosti računala.](#page-9-0) Nakon rada na računalu, slijedite upute u [Nakon rada unutar računala.](#page-11-0) Dodatne sigurnosne informacije potražite na početnoj stranici za sukladnost sa zakonskim odredbama na dell.com/regulatory\_compliance.

#### Postupak

1 Poravnajte jezičke na bateriji s utorima na pretincu za bateriju i umetnite bateriju na mjesto.

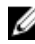

NAPOMENA: Provjerite jesu li pričvršćeni jezičci za oslobađanje baterije.

2 Okrenite računalo i do kraja otvorite zaslon.

# <span id="page-14-0"></span>Uklanjanje poklopca kućišta

UPOZORENJE: Prije rada na unutrašnjosti računala pročitajte sigurnosne upute koje ste dobili s računalom i slijedite korake u [Prije](#page-9-0) [rada na unutrašnjosti računala.](#page-9-0) Nakon rada na računalu, slijedite upute u [Nakon rada unutar računala.](#page-11-0) Dodatne sigurnosne informacije potražite na početnoj stranici za sukladnost sa zakonskim odredbama na dell.com/regulatory\_compliance.

#### Predradnje

Uklonite [bateriju](#page-12-0).

#### Postupak

- 1 Uklonite vijak kojim je poklopac kućišta pričvršćen na računalo.
- 2 Pomaknite poklopac kućišta kako biste oslobodili jezičke na poklopcu kućišta iz računala.
- 3 Izvucite poklopac kućišta iz računala.

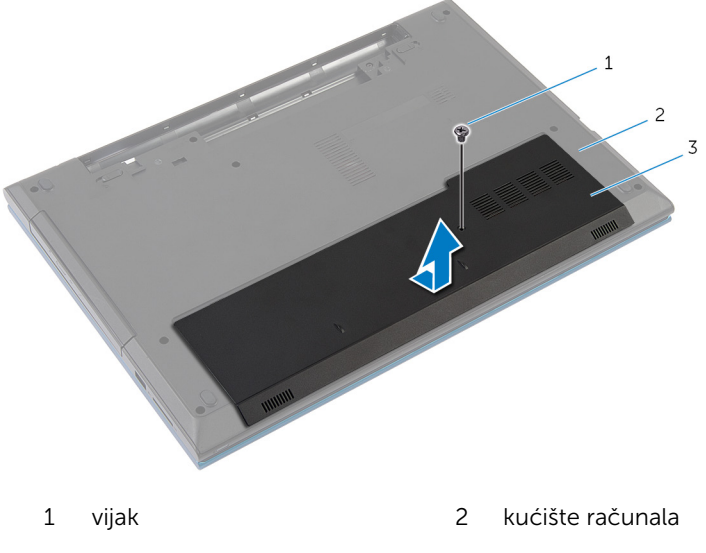

3 poklopac kućišta

### <span id="page-15-0"></span>Ponovno postavljanje poklopca kućišta

UPOZORENJE: Prije rada na unutrašnjosti računala pročitajte ∧ sigurnosne upute koje ste dobili s računalom i slijedite korake u [Prije](#page-9-0) [rada na unutrašnjosti računala.](#page-9-0) Nakon rada na računalu, slijedite upute u [Nakon rada unutar računala.](#page-11-0) Dodatne sigurnosne informacije potražite na početnoj stranici za sukladnost sa zakonskim odredbama na dell.com/regulatory\_compliance.

#### Postupak

- 1 Pomaknite jezičke na poklopcu kućišta u utore na kućištu računala i umetnite poklopac kućišta na mjesto.
- 2 Ponovno postavite vijak kojim je poklopac kućišta na kućište računala.

#### Koraci nakon postupka

Ponovno postavite [bateriju.](#page-13-0)

# <span id="page-16-0"></span>Uklanjanje optičkog pogona

UPOZORENJE: Prije rada na unutrašnjosti računala pročitajte sigurnosne upute koje ste dobili s računalom i slijedite korake u [Prije](#page-9-0) [rada na unutrašnjosti računala.](#page-9-0) Nakon rada na računalu, slijedite upute u [Nakon rada unutar računala.](#page-11-0) Dodatne sigurnosne informacije potražite na početnoj stranici za sukladnost sa zakonskim odredbama na dell.com/regulatory\_compliance.

### Predradnje

Uklonite [bateriju](#page-12-0).

#### Postupak

- 1 Odvijte vijak koji pričvršćuje sklop optičkog pogona na kućište računala.
- 2 Prstima izvucite sklop optičkog pogona iz pretinca za optički pogon.

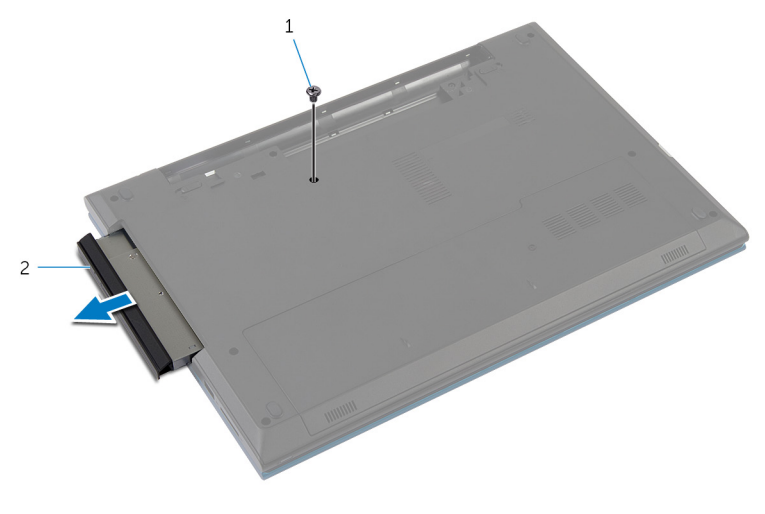

1 vijak 2 sklop optičkog pogona

- 3 Uklonite vijak koji pričvršćuje nosač optičkog pogona na sklop optičkog pogona.
- 4 Uklonite nosač optičkog pogona iz sklopa optičkog pogona.

Pažljivo izdignite okvir optičkog pogona i uklonite ga iz optičkog pogona.

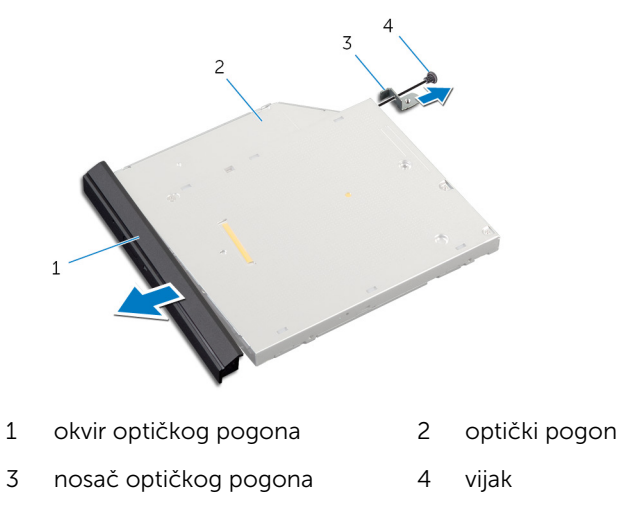

### <span id="page-18-0"></span>Ponovno postavljanje optičkog pogona

UPOZORENJE: Prije rada na unutrašnjosti računala pročitajte ⚠ sigurnosne upute koje ste dobili s računalom i slijedite korake u [Prije](#page-9-0) [rada na unutrašnjosti računala.](#page-9-0) Nakon rada na računalu, slijedite upute u [Nakon rada unutar računala.](#page-11-0) Dodatne sigurnosne informacije potražite na početnoj stranici za sukladnost sa zakonskim odredbama na dell.com/regulatory\_compliance.

#### Postupak

- 1 Poravnajte jezičke na masci optičkog pogona s utorima na optičkom pogonu i umetnite masku optičkog pogona na mjesto.
- 2 Poravnajte otvore za vijak na nosaču optičkog pogona s otvorom za vijak na sklopu optičkog pogona.
- 3 Ponovno postavite vijak koji pričvršćuje nosač optičkog pogona na sklop optičkog pogona.
- 4 Pomaknite sklop optičkog pogona u pretinac optičkog pogona i poravnajte otvor za vijak na nosaču optičkog pogona s otvorom za vijak na kućištu računala.
- 5 Ponovno postavite vijak koji pričvršćuje sklop optičkog pogona na kućište računala.

#### Koraci nakon postupka

Ponovno postavite [bateriju.](#page-13-0)

# <span id="page-19-0"></span>Uklanjanje tvrdog pogona

UPOZORENJE: Prije rada na unutrašnjosti računala pročitajte sigurnosne upute koje ste dobili s računalom i slijedite korake u [Prije](#page-9-0) [rada na unutrašnjosti računala.](#page-9-0) Nakon rada na računalu, slijedite upute u [Nakon rada unutar računala.](#page-11-0) Dodatne sigurnosne informacije potražite na početnoj stranici za sukladnost sa zakonskim odredbama na dell.com/regulatory\_compliance.

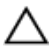

OPREZ: Tvrdi pogoni su lomljivi. Budite pažljivi pri rukovanju s tvrdim pogonom.

OPREZ: Kako biste izbjegli gubitak podataka, nemojte ukloniti tvrdi pogon dok se računalo nalazi u stanju pripravnosti ili je uključeno.

#### Predradnje

- 1 Uklonite [bateriju](#page-12-0).
- 2 Uklonite [poklopac kućišta.](#page-14-0)

#### Postupak

- 1 Odvijte vijak koji pričvršćuje sklop tvrdog pogona na kućište računala.
- 2 Pomoću jezičaka za povlačenje podignite sklop tvrdog pogona kako biste ga odspojili iz matične ploče.

Izvadite sklop tvrdog pogona iz kućišta računala.

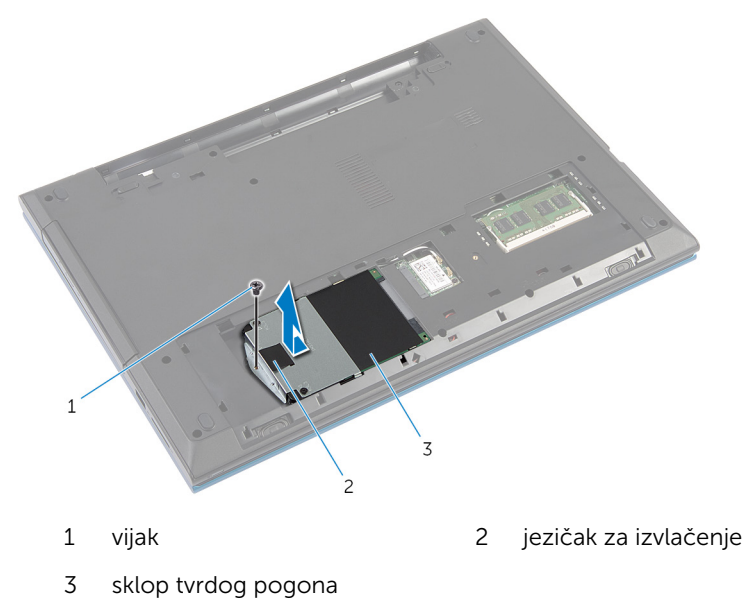

- 4 Uklonite vijke kojima je nosač tvrdog pogona pričvršćen za tvrdi pogon.
- 5 Pomoću jezička za izvlačenja podignite nosač tvrdog pogona i odlijepite plastični list s tvrdog pogona.

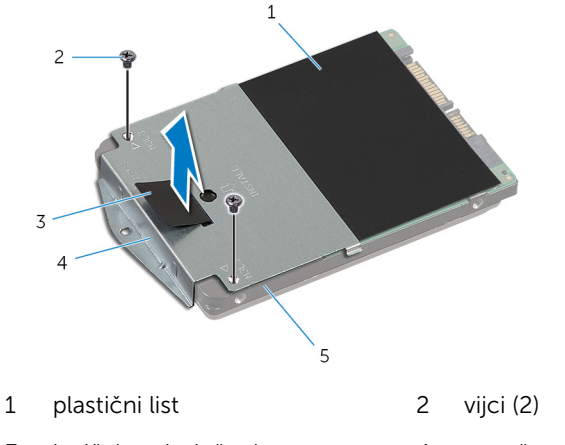

- jezičak za izvlačenje 4 nosač tvrdog pogona
- tvrdi pogon

### <span id="page-21-0"></span>Ponovno postavljanje tvrdog pogona

UPOZORENJE: Prije rada na unutrašnjosti računala pročitajte ∧ sigurnosne upute koje ste dobili s računalom i slijedite korake u [Prije](#page-9-0) [rada na unutrašnjosti računala.](#page-9-0) Nakon rada na računalu, slijedite upute u [Nakon rada unutar računala.](#page-11-0) Dodatne sigurnosne informacije potražite na početnoj stranici za sukladnost sa zakonskim odredbama na dell.com/regulatory\_compliance.

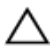

OPREZ: Tvrdi pogoni su lomljivi. Budite pažljivi pri rukovanju s tvrdim pogonom.

#### Postupak

- 1 Zalijepite plastični list na tvrdi pogon.
- 2 Poravnajte otvore za vijke na nosaču tvrdog pogona s otvorima za vijke na tvrdom pogonu.
- 3 Ponovno postavite vijke kojima je nosač tvrdog pogona pričvršćen za tvrdi pogon.
- 4 Postavite sklop tvrdog pogona u kućište računala.
- 5 Umetnite sklop tvrdog pogona kako biste pričvrstili priključak tvrdog pogona s priključkom matične ploče.
- 6 Ponovno postavite vijak koji pričvršćuje sklop tvrdog pogona na kućište računala.

#### Koraci nakon postupka

- 1 Ponovno postavite [poklopac kućišta](#page-15-0).
- 2 Ponovno postavite [bateriju.](#page-13-0)

## <span id="page-22-0"></span>Uklanjanje memorijskog modula

UPOZORENJE: Prije rada na unutrašnjosti računala pročitajte ∧ sigurnosne upute koje ste dobili s računalom i slijedite korake u [Prije](#page-9-0) [rada na unutrašnjosti računala.](#page-9-0) Nakon rada na računalu, slijedite upute u [Nakon rada unutar računala.](#page-11-0) Dodatne sigurnosne informacije potražite na početnoj stranici za sukladnost sa zakonskim odredbama na dell.com/regulatory\_compliance.

#### Predradnje

- 1 Uklonite [bateriju](#page-12-0).
- 2 Uklonite [poklopac kućišta.](#page-14-0)

#### Postupak

1 Vrhovima prstiju pažljivo raširite sigurnosne spajalice na svakom kraju utora memorijskog modula sve dok memorijski modul ne iskoči.

Pomaknite i uklonite memorijski modul iz utora za memorijski modul.

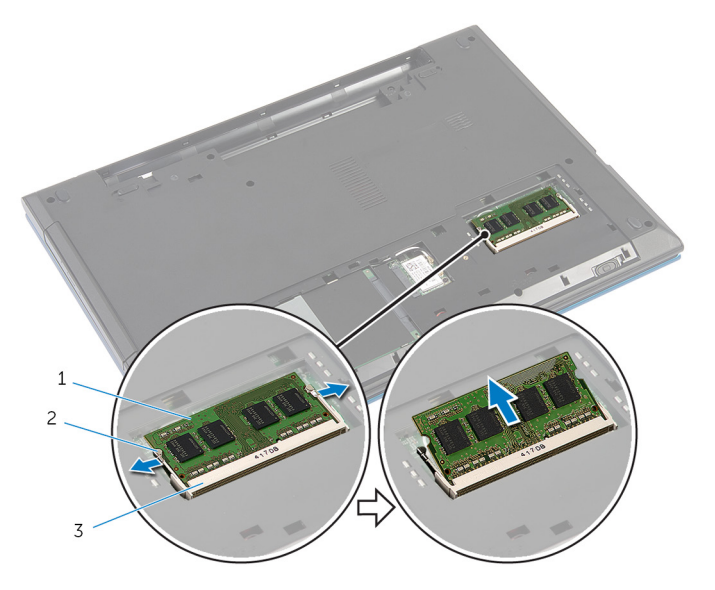

- memorijski modul 2 sigurnosne spajalice (2)
- utor za memorijski modul

### <span id="page-24-0"></span>Ponovno postavljanje memorijskog modula

UPOZORENJE: Prije rada na unutrašnjosti računala pročitajte ∧ sigurnosne upute koje ste dobili s računalom i slijedite korake u [Prije](#page-9-0) [rada na unutrašnjosti računala.](#page-9-0) Nakon rada na računalu, slijedite upute u [Nakon rada unutar računala.](#page-11-0) Dodatne sigurnosne informacije potražite na početnoj stranici za sukladnost sa zakonskim odredbama na dell.com/regulatory\_compliance.

#### Postupak

1 Poravnajte usjek na memorijskom modulu s jezičcem na utoru za memorijski modul.

<span id="page-25-0"></span>2 Umetnite memorijski modul u utor pod kutom i pritisnite memorijski modul prema dolje dok ne uskoči na svoje mjesto.

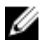

NAPOMENA: Ako ne čujete da je modul kliknuo, izvadite ga i ponovno umetnite.

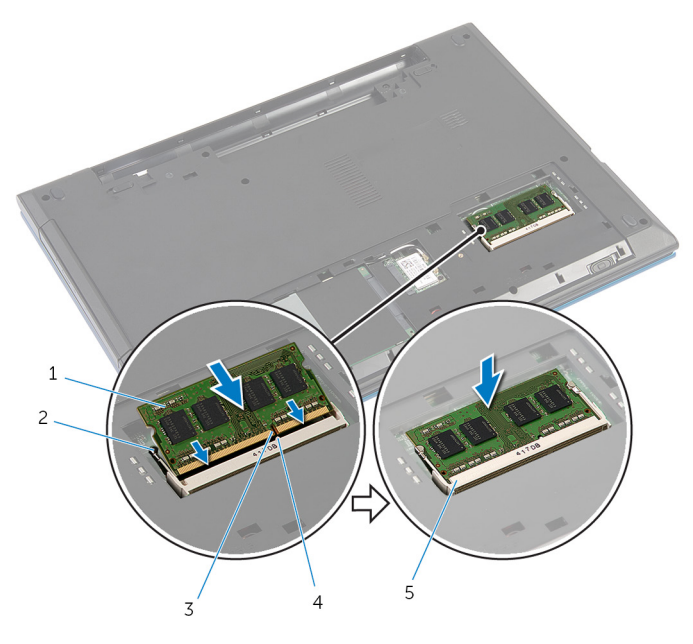

- 
- 3 zarez 4 jezičak
- 5 utor za memorijski modul
- 1 memorijski modul 2 sigurnosne spajalice (2)
- 

#### Koraci nakon postupka

- 1 Ponovno postavite [poklopac kućišta](#page-15-0).
- 2 Ponovno postavite [bateriju.](#page-13-0)

### <span id="page-26-0"></span>Uklanjanje kartice za bežičnu vezu

UPOZORENJE: Prije rada na unutrašnjosti računala pročitajte ∧ sigurnosne upute koje ste dobili s računalom i slijedite korake u [Prije](#page-9-0) [rada na unutrašnjosti računala.](#page-9-0) Nakon rada na računalu, slijedite upute u [Nakon rada unutar računala.](#page-11-0) Dodatne sigurnosne informacije potražite na početnoj stranici za sukladnost sa zakonskim odredbama na dell.com/regulatory\_compliance.

#### Predradnje

- 1 Uklonite [bateriju](#page-12-0).
- 2 Uklonite [poklopac kućišta.](#page-14-0)

#### Postupak

- 1 Isključite antenske kabele iz karticu za bežičnu vezu.
- 2 Uklonite vijak koji pričvršćuje karticu za bežičnu vezu na kućište računala.

Izvucite karticu za bežičnu vezu iz utora za karticu za bežičnu vezu.

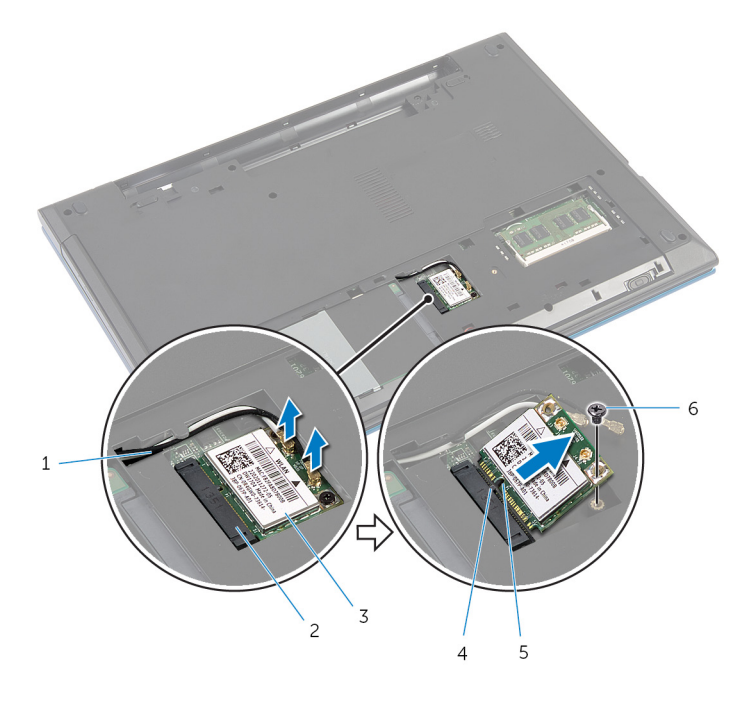

- 
- kartica za bežičnu vezu 4 jezičak
- zarez 6 vijak
- antenski kabeli (2) 2 utor za karticu za bežičnu vezu
	-
	-

### <span id="page-28-0"></span>Ponovno postavljanje kartice za bežičnu vezu

UPOZORENJE: Prije rada na unutrašnjosti računala pročitajte sigurnosne upute koje ste dobili s računalom i slijedite korake u [Prije](#page-9-0) [rada na unutrašnjosti računala.](#page-9-0) Nakon rada na računalu, slijedite upute u [Nakon rada unutar računala.](#page-11-0) Dodatne sigurnosne informacije potražite na početnoj stranici za sukladnost sa zakonskim odredbama na dell.com/regulatory\_compliance.

#### Postupak

- 1 Poravnajte zarez na kartici za bežičnu vezu s jezičkom na utoru za karticu za bežičnu vezu.
- 2 Umetnite karticu za bežičnu vezu pod kutom u utor.
- 3 Pritisnite drugi kraj kartice za bežičnu vezu prema dolje i ponovno postavite vijak koji pričvršćuje karticu za bežičnu vezu na kućište računala.
- 4 Priključite antenske kabele na karticu za bežičnu vezu. Sljedeća tablica pruža shemu boja antenskih kabela za karticu za bežičnu vezu koju podržava vaše računalo.

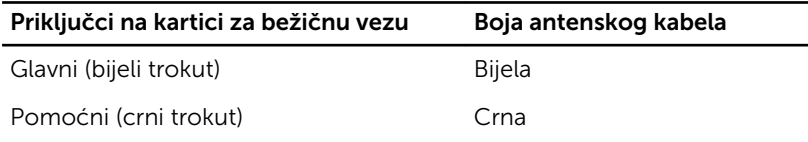

#### Koraci nakon postupka

- 1 Ponovno postavite [poklopac kućišta](#page-15-0).
- 2 Ponovno postavite [bateriju.](#page-13-0)

## <span id="page-29-0"></span>Uklanjanje tipkovnice

∧ UPOZORENJE: Prije rada na unutrašnjosti računala pročitajte sigurnosne upute koje ste dobili s računalom i slijedite korake u [Prije](#page-9-0) [rada na unutrašnjosti računala.](#page-9-0) Nakon rada na računalu, slijedite upute u [Nakon rada unutar računala.](#page-11-0) Dodatne sigurnosne informacije potražite na početnoj stranici za sukladnost sa zakonskim odredbama na dell.com/regulatory\_compliance.

### Predradnje

Uklonite [bateriju](#page-12-0).

#### Postupak

- 1 Okrenite računalo i do kraja otvorite zaslon.
- 2 Pomoću plastičnog šila oslobodite jezičke koji pričvršćuju tipkovnicu na oslonac za ruku.

Pažljivo okrenite tipkovnicu naopako i postavite je na oslonac za ruku.

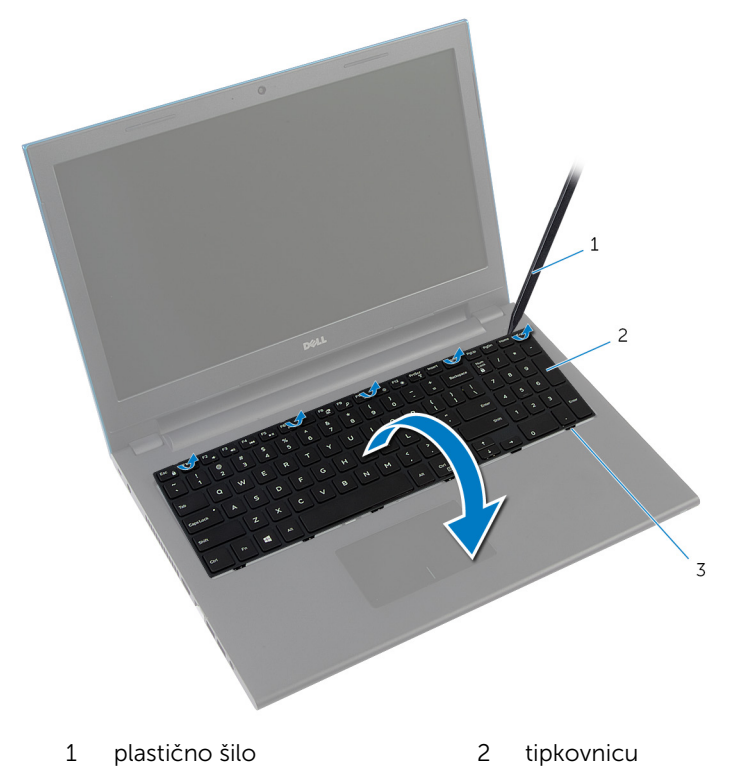

- jezičci (6)
- Podignite zasune priključaka i odspojite kabel tipkovnice i kabel pozadinskog svjetla tipkovnice (opcionalno) iz matične ploče.

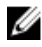

NAPOMENA: kabel pozadinskog osvjetljenja tipkovnice postoji samo na tipkovnici s pozadinskim osvjetljenjem.

5 Podignite tipkovnicu zajedno s kabelima s oslonca za ruku.

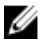

NAPOMENA: Ako instalirate novu tipkovnicu, zapamtite preklop kabela tipkovnice i kabela pozadinskog osvjetljenja tipkovnice (opcionalno).

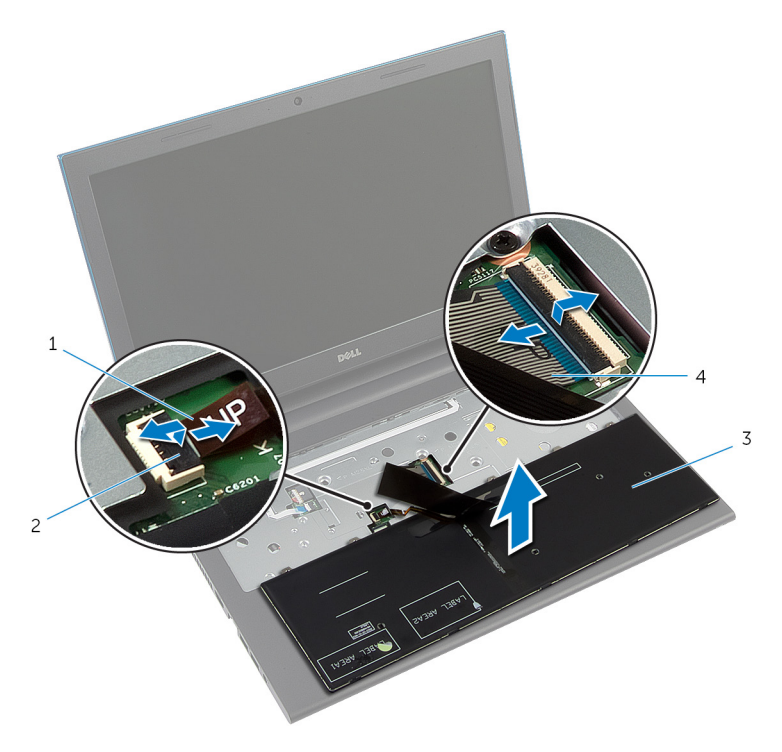

- 1 kabel pozadinskog osvjetljenja tipkovnice (opcionalno)
- 2 zasun priključka
- 3 tipkovnicu 4 kabel tipkovnice
- 

### <span id="page-32-0"></span>Ponovno postavljanje tipkovnice

UPOZORENJE: Prije rada na unutrašnjosti računala pročitajte sigurnosne upute koje ste dobili s računalom i slijedite korake u [Prije](#page-9-0) [rada na unutrašnjosti računala.](#page-9-0) Nakon rada na računalu, slijedite upute u [Nakon rada unutar računala.](#page-11-0) Dodatne sigurnosne informacije potražite na početnoj stranici za sukladnost sa zakonskim odredbama na dell.com/regulatory\_compliance.

#### Postupak

1 Umetnite kabel tipkovnice i kabel pozadinskog osvjetljenja tipkovnice (opcionalno) u priključke matične ploče i pritisnite prema dolje na jezičke priključaka kako biste osigurali kabele.

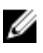

**A NAPOMENA:** Ako instalirate novu tipkovnicu, preklopite kabele na isti način kako su preklopljeni na staroj tipkovnici. Za više informacija pogledajte "Preklapanje kabela tipkovnice"

- 2 Pažljivo okrenite tipkovnicu, umetnite jezičke na tipkovnici u utore na osloncu za ruku te umetnite tipkovnicu na mjesto.
- 3 Zatvorite zaslon i okrenite računalo.

#### Preklapanje kabela tipkovnice

#### OPREZ: Nemojte prejako pritisnuti kabele dok ih preklapate.

Kada primite zamjensku tipkovnicu, kabeli nisu preklopljeni. Slijedite ove upute za preklapanje kabela na zamjenskoj tipkovnici na isti način kako su preklopljeni na staroj tipkovnici.

NAPOMENA: kabel pozadinskog osvjetljenja tipkovnice postoji samo na Ø tipkovnici s pozadinskim osvjetljenjem.

1 Postavite tipkovnicu na ravnu i čistu površinu.

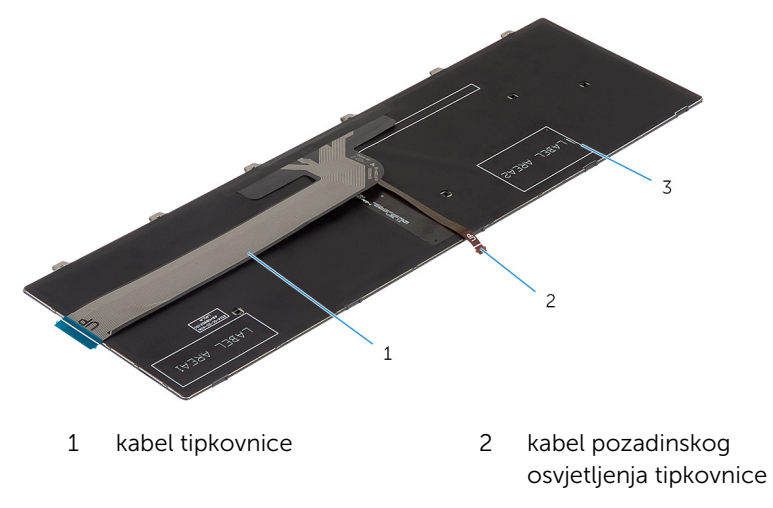

3 tipkovnicu

OPREZ: Nemojte prejako pritisnuti kabele dok ih preklapate.

Podignite kabel tipkovnice i lagano preklopite kabel pozadinskog osvjetljenja na liniji preklapanja.

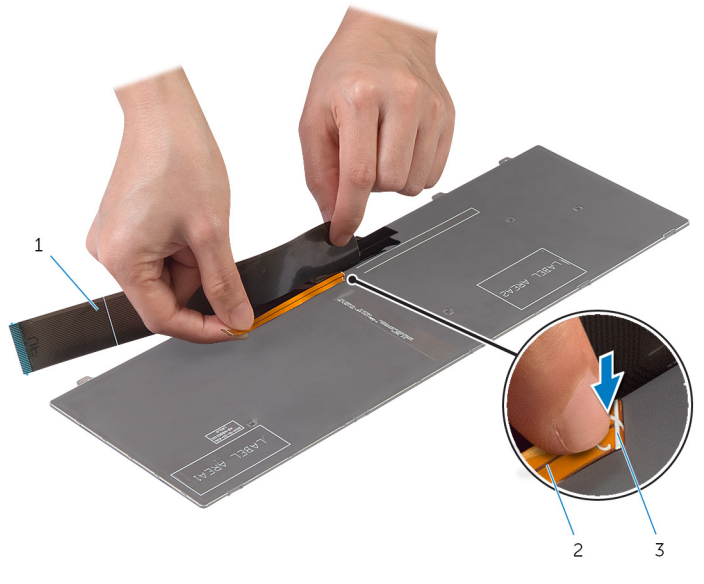

- kabel tipkovnice 2 kabel pozadinskog osvjetljenja tipkovnice
- linija preklapanja

Pomoću linije preklapanja, lagano preklopite kabel tipkovnice.

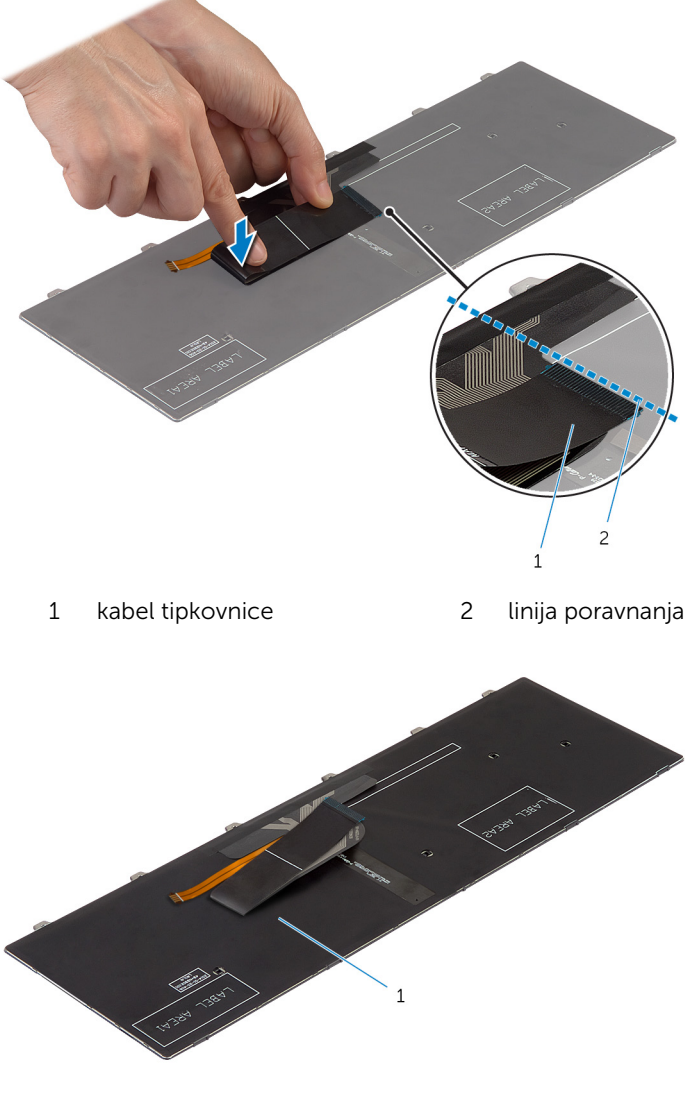

tipkovnicu
### Koraci nakon postupka

Ponovno postavite [bateriju.](#page-13-0)

# <span id="page-37-0"></span>Uklanjanje oslonca za ruku

UPOZORENJE: Prije rada na unutrašnjosti računala pročitajte ∧ sigurnosne upute koje ste dobili s računalom i slijedite korake u [Prije](#page-9-0) [rada na unutrašnjosti računala.](#page-9-0) Nakon rada na računalu, slijedite upute u [Nakon rada unutar računala.](#page-11-0) Dodatne sigurnosne informacije potražite na početnoj stranici za sukladnost sa zakonskim odredbama na dell.com/regulatory\_compliance.

### Predradnje

- 1 Uklonite [bateriju](#page-12-0).
- 2 Uklonite [poklopac kućišta.](#page-14-0)
- 3 Slijedite postupak od koraka 1 do koraka 3 u "Uklanjanje [tvrdog pogona"](#page-19-0).
- 4 Uklonite [tipkovnicu](#page-29-0).

### Postupak

1 Uklonite vijke koji pričvršćuju oslonac za ruku na kućište računala.

Podignite zasune priključka i korištenjem jezička za povlačenje, odspojite kabel podloge osjetljive na dodir i kabela ploče s gumbom za uključivanje/isključivanje iz matične ploče.

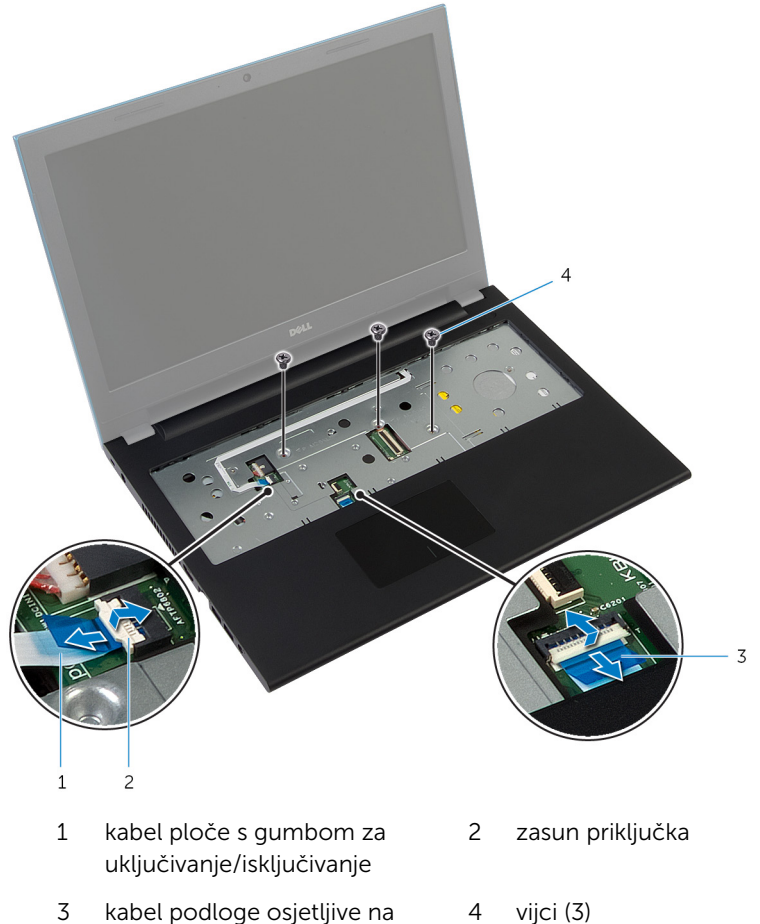

- kabel podloge osjetljive na dodir
- Zatvorite zaslon i okrenite računalo.

Uklonite vijke koji pričvršćuju oslonac za ruku na kućište računala.

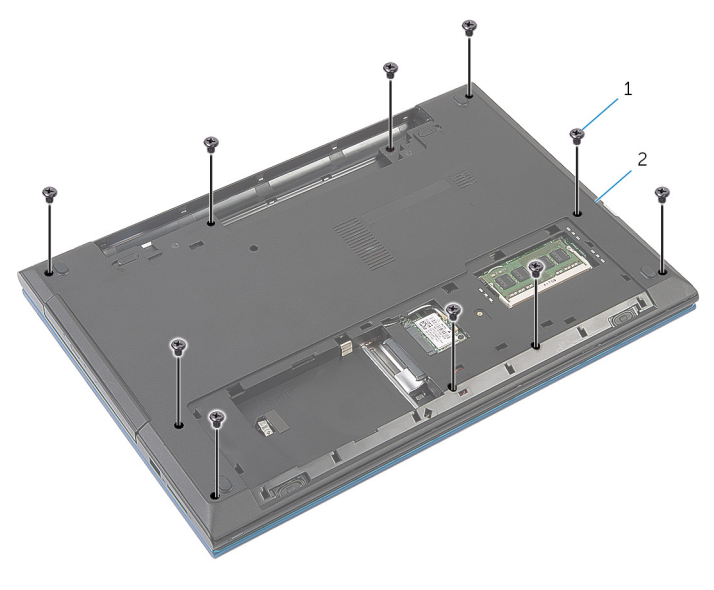

- vijci (10) 2 kućište računala
- Pomoću plastičnog šila lagano oslobodite jezičke na osloncu za ruku iz utora na kućištu računala.

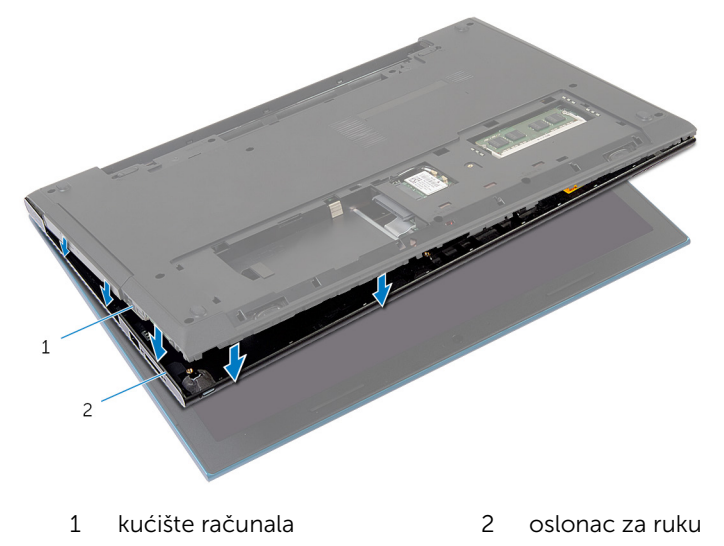

Okrenite računalo i do kraja otvorite zaslon.

7 Podignite oslonac za ruku i oslobodite ga iz utora na matičnoj ploči.

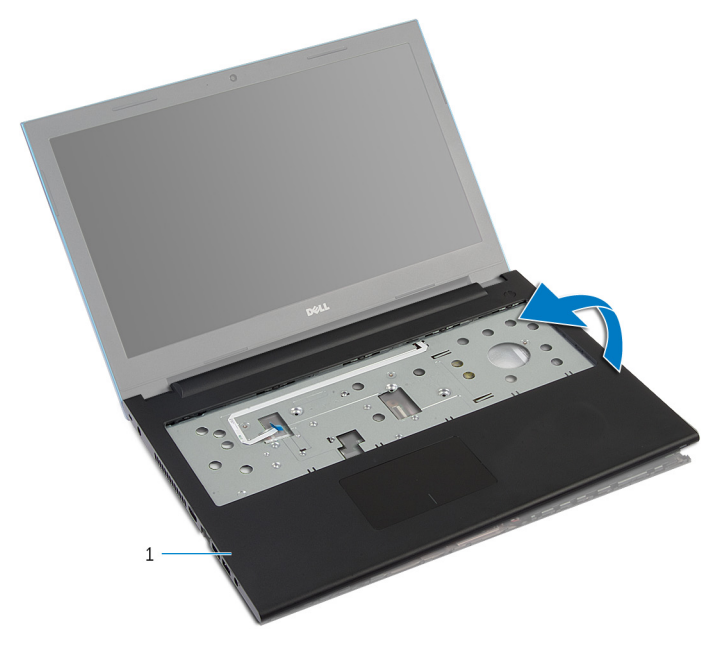

- 1 oslonac za ruku
- 8 Slijedite postupak od koraka 1 do koraka 7 u "Uklanjanje [modula gumba](#page-42-0) [za uključivanje/isključivanje"](#page-42-0).
- 9 Slijedite postupak od koraka 1 do koraka 5 u "Uklanjanje podloge osjetljive [na dodir"](#page-46-0).

### <span id="page-41-0"></span>Ponovno postavljanje oslonca za ruku

UPOZORENJE: Prije rada na unutrašnjosti računala pročitajte ∧∖ sigurnosne upute koje ste dobili s računalom i slijedite korake u [Prije](#page-9-0) [rada na unutrašnjosti računala.](#page-9-0) Nakon rada na računalu, slijedite upute u [Nakon rada unutar računala.](#page-11-0) Dodatne sigurnosne informacije potražite na početnoj stranici za sukladnost sa zakonskim odredbama na dell.com/regulatory\_compliance.

#### Postupak

- 1 Slijedite postupak od koraka 1 do koraka 4 u "Ponovno postavljanje [podloge osjetljive na dodir](#page-49-0)".
- 2 Slijedite postupak od koraka 1 do koraka 7 u "Ponovno postavljanje [modula gumba za uključivanje/isključivanje"](#page-44-0).
- 3 Pomaknite utore na osloncu na ruku u utore na matičnoj ploči i postavite oslonac za ruku na kućište računala.
- 4 Pritisnite na oslonac za ruku kako bi uskočio na mjesto.
- 5 Ponovno postavite vijke koji pričvršćuju oslonac za ruku na kućište računala.
- 6 Umetnite kabel podloge osjetljive na dodir i kabel gumba za uključivanje/ isključivanje u njihove priključke na matičnoj ploči te pritisnite prema dolje jezičke priključka kako biste osigurali kabele.
- 7 Zatvorite zaslon i okrenite računalo.
- 8 Ponovno postavite vijke koji pričvršćuju oslonac za ruku na kućište računala.
- 9 Okrenite računalo i do kraja otvorite zaslon.

- 1 Ponovno postavite [tipkovnicu.](#page-32-0)
- 2 Slijedite postupak od koraka 4 do koraka 6 u "Ponovno postavljanje [tvrdog pogona"](#page-21-0).
- 3 Ponovno postavite [poklopac kućišta](#page-15-0).
- 4 Ponovno postavite [bateriju.](#page-13-0)

# <span id="page-42-0"></span>Uklanjanje modula gumba za uključivanje/isključivanje

UPOZORENJE: Prije rada na unutrašnjosti računala pročitajte ∧ sigurnosne upute koje ste dobili s računalom i slijedite korake u [Prije](#page-9-0) [rada na unutrašnjosti računala.](#page-9-0) Nakon rada na računalu, slijedite upute u [Nakon rada unutar računala.](#page-11-0) Dodatne sigurnosne informacije potražite na početnoj stranici za sukladnost sa zakonskim odredbama na dell.com/regulatory\_compliance.

### Predradnje

- 1 Uklonite [bateriju](#page-12-0).
- 2 Uklonite [poklopac kućišta.](#page-14-0)
- 3 Slijedite postupak od koraka 1 do koraka 3 u "Uklanjanje [tvrdog pogona"](#page-19-0).
- 4 Uklonite [tipkovnicu](#page-29-0).
- 5 Slijedite postupak od koraka 1 do koraka 7 u "Uklanjanje [oslonca za ruku](#page-37-0)".

### Postupak

- 1 Pažljivo odvojite kabel ploče s gumbom za uključivanje/isključivanje od oslonca za ruku.
- 2 Okrenite oslonac za ruku i postavite na čistu i ravnu površinu.
- 3 Umetnite kabel ploče s gumbom za uključivanje/isključivanje kroz utor na osloncu za ruku.
- 4 Odlijepite traku koja pričvršćuje ploču s gumbom za uključivanje/ isključivanje za oslonac za ruku.
- 5 Uklonite vijak koji učvršćuje ploču s gumbom za uključivanje/isključivanje na oslonac za ruku.
- 6 Zapamtite usmjerenje kabela ploče s gumbom za uključivanje/ isključivanje i odlijepite ga s oslonca za ruku.

Podignite ploču s gumbom za uključivanje/isključivanje pod kutom i uklonite je ispod jezička oslonca za ruku.

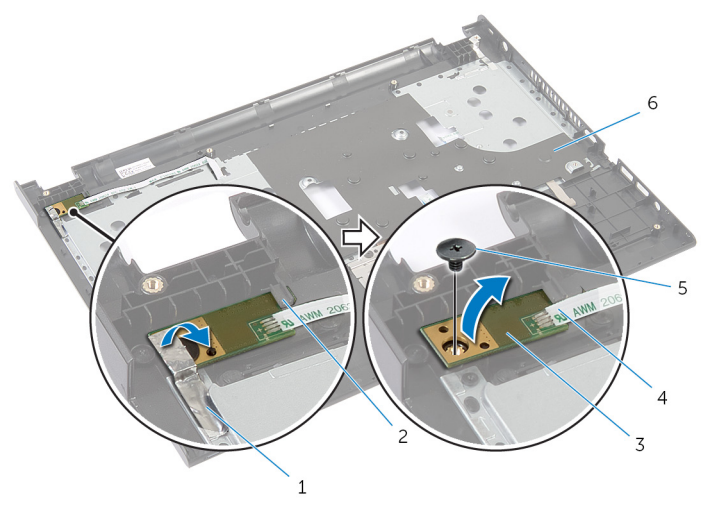

- 
- ploču s gumbom za uključivanje/isključivanje
- 
- traka 2 jezičak
	- kabel ploče s gumbom za uključivanje/isključivanje
- vijak 6 oslonac za ruku

### <span id="page-44-0"></span>Ponovno postavljanje modula gumba za uključivanje/ isključivanje

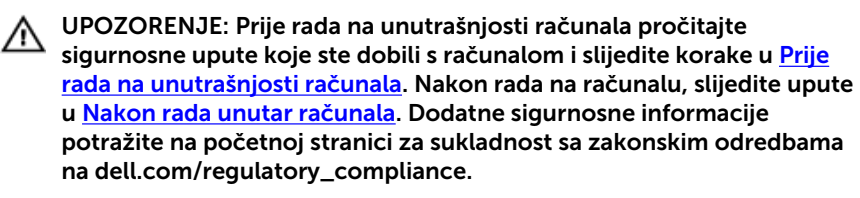

### Postupak

- 1 Gurnite ploču gumba napajanja ispod jezičaca na sklopu oslonca za ruku i poravnajte rupu za vijak na ploči gumba napajanja s rupom za vijaka na sklopu oslonca za ruku.
- 2 Ponovno postavite vijak koji pričvršćuje ploču s gumbom napajanja za oslonac za ruku.
- 3 Zalijepite traku koja pričvršćuje ploču s gumbom napajanja za oslonac za ruku.
- 4 Zalijepite traku koja pričvršćuje kabel ploče s gumbom napajanja za oslonac za ruku.
- 5 Umetnite kabel ploče gumba napajanja kroz utor na sklopu oslonca za ruku.
- **6** Okrenite oslonac za ruku.
- 7 Zalijepite traku koja pričvršćuje kabel ploče s gumbom napajanja za oslonac za ruku.

- 1 Slijedite postupak od koraka 3 do koraka 9 u "Ponovno postavljanje [oslonca za ruku"](#page-41-0).
- 2 Ponovno postavite [tipkovnicu.](#page-32-0)
- 3 Slijedite postupak od koraka 4 do koraka 6 u "Ponovno postavljanje [tvrdog pogona"](#page-21-0).
- 4 Ponovno postavite [poklopac kućišta](#page-15-0).

5 Ponovno postavite [bateriju.](#page-13-0)

### <span id="page-46-0"></span>Uklonite podlogu osjetljivu na dodir

UPOZORENJE: Prije rada na unutrašnjosti računala pročitajte ∧ sigurnosne upute koje ste dobili s računalom i slijedite korake u [Prije](#page-9-0) [rada na unutrašnjosti računala.](#page-9-0) Nakon rada na računalu, slijedite upute u [Nakon rada unutar računala.](#page-11-0) Dodatne sigurnosne informacije potražite na početnoj stranici za sukladnost sa zakonskim odredbama na dell.com/regulatory\_compliance.

### Predradnje

- 1 Uklonite [bateriju](#page-12-0).
- 2 Uklonite [poklopac kućišta.](#page-14-0)
- 3 Slijedite postupak od koraka 1 do koraka 3 u "Uklanjanje [tvrdog pogona"](#page-19-0).
- 4 Uklonite [tipkovnicu](#page-29-0).
- 5 Slijedite postupak od koraka 1 do koraka 7 u "Uklanjanje [oslonca za ruku](#page-37-0)".

### Postupak

- 1 Okrenite oslonac za ruku i držite ga na čistoj i ravnoj površini.
- 2 Podignite zasun priključka i isključite kabel podloge osjetljive na dodir iz podloge osjetljive na dodir.

3 Uklonite vijke koji pričvršćuju podlogu osjetljivu na dodir na osloncu za ruku.

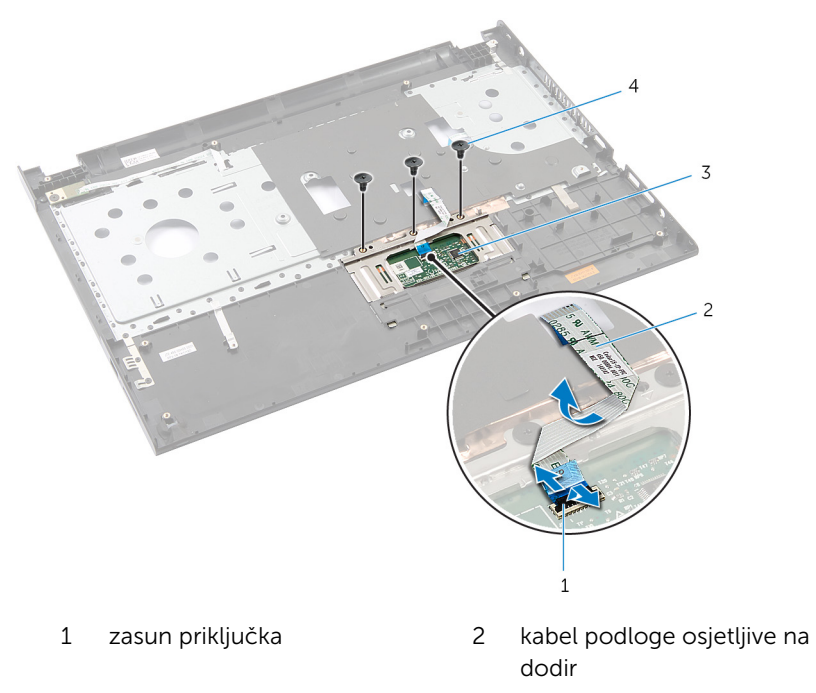

- 3 podloga osjetljiva na dodir 4 vijci (3)
- 4 Prstima oslobodite podlogu osjetljivu na dodir ispod oslonca za ruku.

Pomaknite i uklonite podlogu osjetljivu na dodir iz oslonca za ruku.

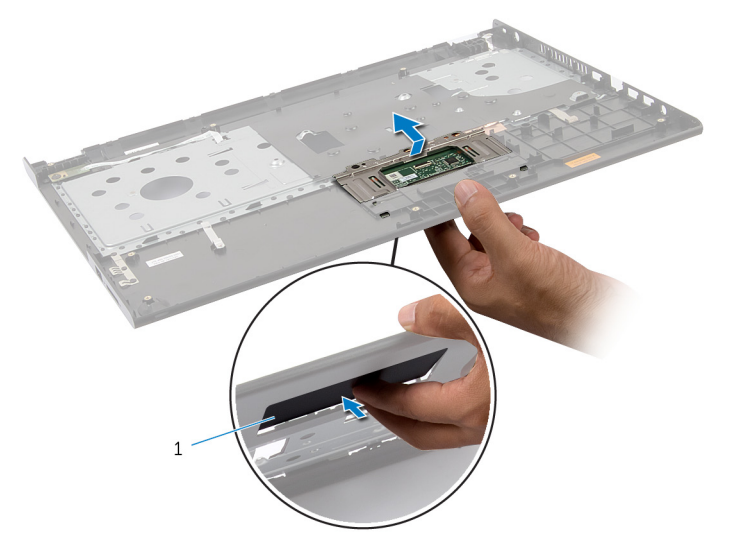

podloga osjetljiva na dodir

### <span id="page-49-0"></span>Ponovno postavite podlogu osjetljivu na dodir

UPOZORENJE: Prije rada na unutrašnjosti računala pročitajte ∧ sigurnosne upute koje ste dobili s računalom i slijedite korake u [Prije](#page-9-0) [rada na unutrašnjosti računala.](#page-9-0) Nakon rada na računalu, slijedite upute u [Nakon rada unutar računala.](#page-11-0) Dodatne sigurnosne informacije potražite na početnoj stranici za sukladnost sa zakonskim odredbama na dell.com/regulatory\_compliance.

### Postupak

- 1 Jezičke na podlozi osjetljivoj na dodir pogurajte u utore na osloncu za ruku.
- 2 Ponovno postavite vijke kojima je podloga osjetljiva na dodir pričvršćena za oslonac za ruku.
- 3 Umetnite kabel podloge osjetljive na dodir u priključak na matičnoj ploči i pritisnite prema dolje na jezičak priključka kako biste osigurali kabel.
- 4 Okrenite oslonac za ruku.

- 1 Slijedite postupak od koraka 3 do koraka 9 u "Ponovno postavljanje [oslonca za ruku"](#page-41-0).
- 2 Ponovno postavite [tipkovnicu.](#page-32-0)
- **3** Slijedite postupak od koraka 4 do koraka 6 u "Ponovno postavljanje [tvrdog pogona"](#page-21-0).
- 4 Ponovno postavite [poklopac kućišta](#page-15-0).
- 5 Ponovno postavite [bateriju.](#page-13-0)

# <span id="page-50-0"></span>Uklanjanje ploče za priključak baterije

UPOZORENJE: Prije rada na unutrašnjosti računala pročitajte ∧ sigurnosne upute koje ste dobili s računalom i slijedite korake u [Prije](#page-9-0) [rada na unutrašnjosti računala.](#page-9-0) Nakon rada na računalu, slijedite upute u [Nakon rada unutar računala.](#page-11-0) Dodatne sigurnosne informacije potražite na početnoj stranici za sukladnost sa zakonskim odredbama na dell.com/regulatory\_compliance.

### Predradnje

- 1 Uklonite [bateriju](#page-12-0).
- 2 Uklonite [poklopac kućišta.](#page-14-0)
- 3 Slijedite postupak od koraka 1 do koraka 3 u "Uklanjanje [tvrdog pogona"](#page-19-0).
- 4 Uklonite [tipkovnicu](#page-29-0).
- 5 Slijedite postupak od koraka 1 do koraka 7 u "Uklanjanje [oslonca za ruku](#page-37-0)".

### Postupak

1 Uklonite vijke kojima je ploča za priključak baterije pričvršćena za kućište računala.

2 Pažljivo podignite ploču za priključak baterije kako biste je odspjili s matične ploče.

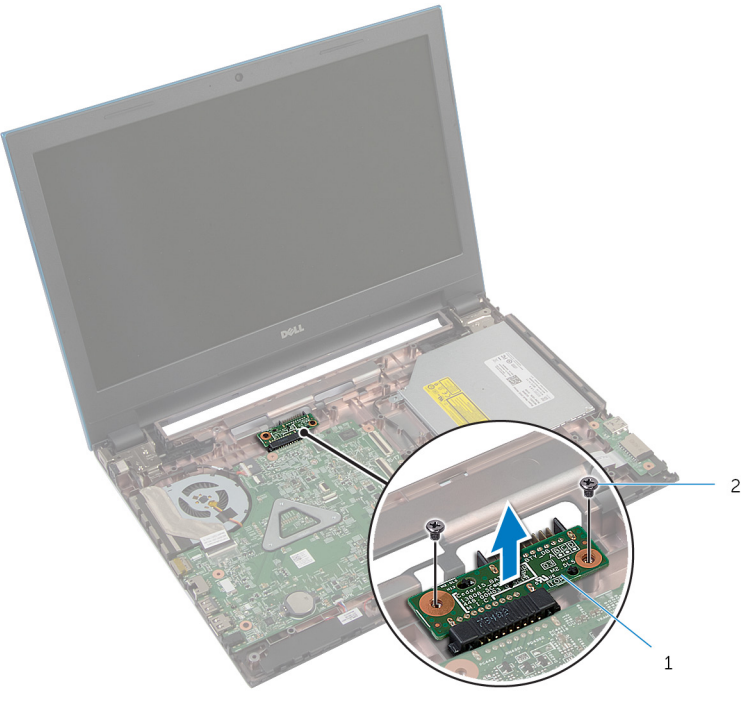

1 ploča za priključak baterije 2 vijci (2)

## Ponovno postavljanje ploče za priključak baterije

UPOZORENJE: Prije rada na unutrašnjosti računala pročitajte ∧ sigurnosne upute koje ste dobili s računalom i slijedite korake u [Prije](#page-9-0) [rada na unutrašnjosti računala.](#page-9-0) Nakon rada na računalu, slijedite upute u [Nakon rada unutar računala.](#page-11-0) Dodatne sigurnosne informacije potražite na početnoj stranici za sukladnost sa zakonskim odredbama na dell.com/regulatory\_compliance.

### Postupak

- 1 Priključite ploču za priključak baterije na priključak na matičnoj ploči.
- 2 Ponovno postavite vijke kojima je pričvršćena ploča za priključak baterije na kućištu računala.

- 1 Slijedite postupak od koraka 3 do koraka 9 u "Ponovno postavljanje [oslonca za ruku"](#page-41-0).
- 2 Ponovno postavite [tipkovnicu.](#page-32-0)
- 3 Slijedite postupak od koraka 4 do koraka 6 u "Ponovno postavljanje [tvrdog pogona"](#page-21-0).
- 4 Ponovno postavite [poklopac kućišta](#page-15-0).
- 5 Ponovno postavite [bateriju.](#page-13-0)

# <span id="page-53-0"></span>Uklanjanje I/O ploče

UPOZORENJE: Prije rada na unutrašnjosti računala pročitajte sigurnosne upute koje ste dobili s računalom i slijedite korake u [Prije](#page-9-0) [rada na unutrašnjosti računala.](#page-9-0) Nakon rada na računalu, slijedite upute u [Nakon rada unutar računala.](#page-11-0) Dodatne sigurnosne informacije potražite na početnoj stranici za sukladnost sa zakonskim odredbama na dell.com/regulatory\_compliance.

### Predradnje

- 1 Uklonite [bateriju](#page-12-0).
- 2 Uklonite [poklopac kućišta.](#page-14-0)
- 3 Slijedite postupak od koraka 1 do koraka 3 u "Uklanjanje [tvrdog pogona"](#page-19-0).
- 4 Uklonite [tipkovnicu](#page-29-0).
- 5 Slijedite postupak od koraka 1 do koraka 7 u "Uklanjanje [oslonca za ruku](#page-37-0)".

### Postupak

- 1 Otpustite jezičak koji pričvršćuje I/O ploču na kućište računala i okrenite I/O ploču.
- 2 Podignite zasun priključka i pomoću jezička za povlačenje odspojite kabel I/O ploče iz I/O ploče.

Podignite I/O ploču iz kućišta računala.

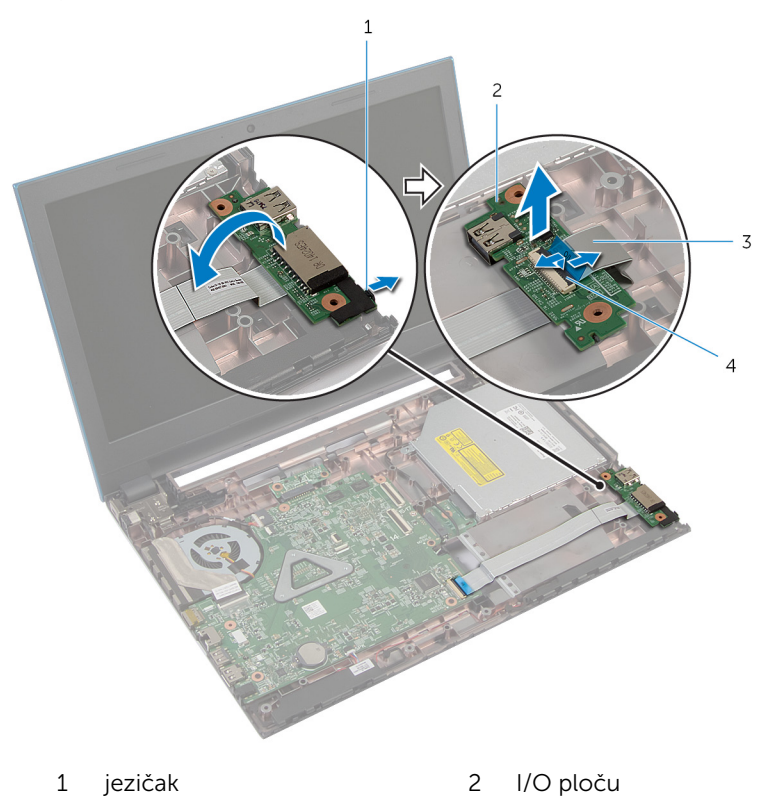

- 
- kabel I/O ploče 4 zasun priključka

### <span id="page-55-0"></span>Ponovno postavljanje I/O ploče

UPOZORENJE: Prije rada na unutrašnjosti računala pročitajte ∧ sigurnosne upute koje ste dobili s računalom i slijedite korake u [Prije](#page-9-0) [rada na unutrašnjosti računala.](#page-9-0) Nakon rada na računalu, slijedite upute u [Nakon rada unutar računala.](#page-11-0) Dodatne sigurnosne informacije potražite na početnoj stranici za sukladnost sa zakonskim odredbama na dell.com/regulatory\_compliance.

### Postupak

- 1 Pomaknite kabel I/O ploče u priključak za kabel I/O ploče i pritisnite prema dolje zasun priključka kako biste pričvrstili kabel.
- 2 Okrenite I/O ploču i umetnite I/O ploču na mjesto.

- 1 Slijedite postupak od koraka 3 do koraka 9 u "Ponovno postavljanje [oslonca za ruku"](#page-41-0).
- 2 Ponovno postavite [tipkovnicu.](#page-32-0)
- 3 Slijedite postupak od koraka 4 do koraka 6 u "Ponovno postavljanje [tvrdog pogona"](#page-21-0).
- 4 Ponovno postavite [poklopac kućišta](#page-15-0).
- 5 Ponovno postavite [bateriju.](#page-13-0)

# <span id="page-56-0"></span>Uklanjanje ploče priključka optičkog pogona

UPOZORENJE: Prije rada na unutrašnjosti računala pročitajte ∧ sigurnosne upute koje ste dobili s računalom i slijedite korake u [Prije](#page-9-0) [rada na unutrašnjosti računala.](#page-9-0) Nakon rada na računalu, slijedite upute u [Nakon rada unutar računala.](#page-11-0) Dodatne sigurnosne informacije potražite na početnoj stranici za sukladnost sa zakonskim odredbama na dell.com/regulatory\_compliance.

### Predradnje

- 1 Uklonite [bateriju](#page-12-0).
- 2 Uklonite [poklopac kućišta.](#page-14-0)
- 3 Slijedite postupak od koraka 1 do koraka 3 u "Uklanjanje [tvrdog pogona"](#page-19-0).
- 4 Slijedite postupak od koraka 1 do koraka 2 u "Uklanjanje [optičkog](#page-16-0) [pogona"](#page-16-0).
- 5 Uklonite [tipkovnicu](#page-29-0).
- 6 Slijedite postupak od koraka 1 do koraka 7 u "Uklanjanje [oslonca za ruku](#page-37-0)".

#### Postupak

1 Zatvorite zaslon i okrenite računalo.

2 Odspojite antenske kabele iz kartice za bežičnu vezu i uklonite kabele iz vodilica na kućištu računala.

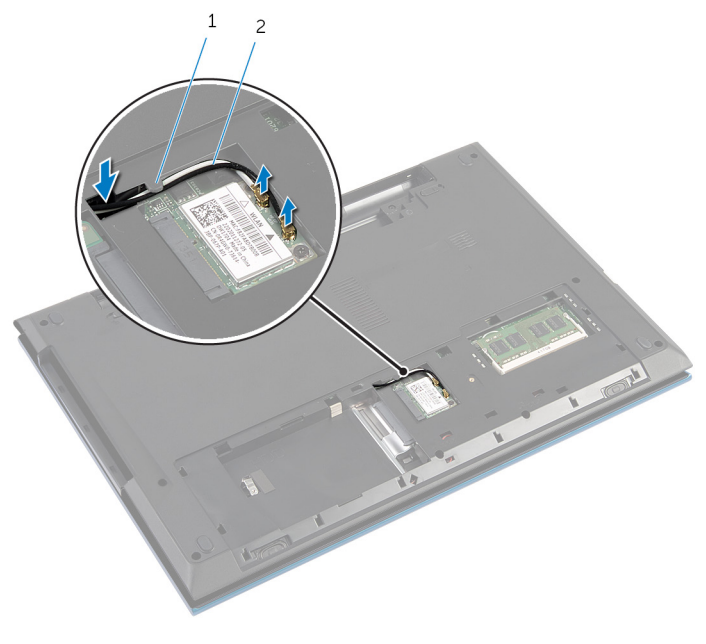

- 1 vodilica 2 antenski kabeli (2)
- **3** Okrenite računalo i do kraja otvorite zaslon.
- 4 Uklonite antenske kabele iz utora na kućištu računala te uklonite kabele iz ploče priključka optičkog pogona.
- 5 Uklonite vijak koji pričvršćuje priključak optičkog pogona na kućište računala.
- 6 izvucite ploču priključka optičkog pogona kako biste ga odspojili iz matične ploče.

Podignite ploču priključka optičkog pogona iz kućišta računala.

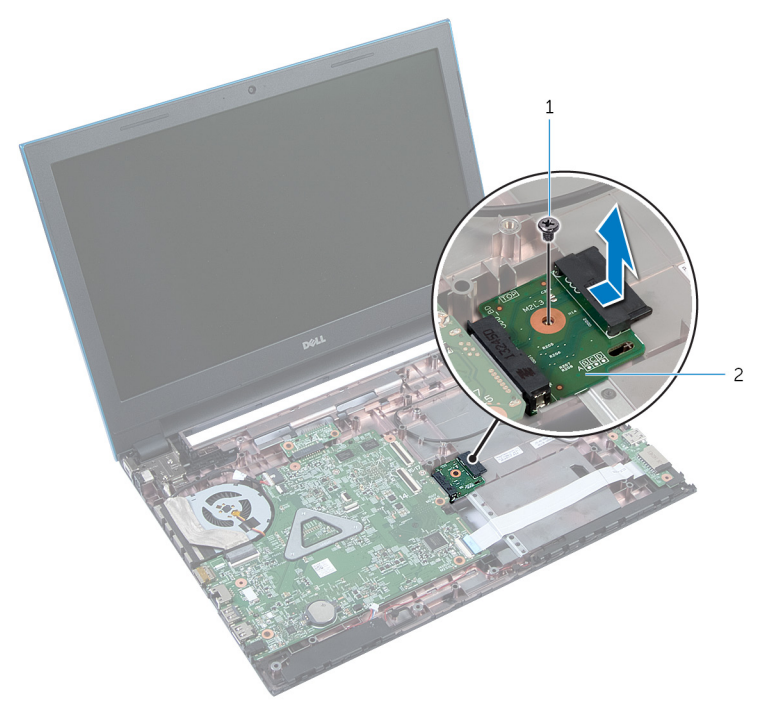

- 
- vijak 2 ploča priključka optičkog pogona

### Ponovno postavljanje ploče priključka optičkog pogona

UPOZORENJE: Prije rada na unutrašnjosti računala pročitajte ∧ sigurnosne upute koje ste dobili s računalom i slijedite korake u [Prije](#page-9-0) [rada na unutrašnjosti računala.](#page-9-0) Nakon rada na računalu, slijedite upute u [Nakon rada unutar računala.](#page-11-0) Dodatne sigurnosne informacije potražite na početnoj stranici za sukladnost sa zakonskim odredbama na dell.com/regulatory\_compliance.

### Postupak

- 1 Pomaknite ploču priključka optičkog pogona u priključak matične ploče.
- 2 Ponovno postavite vijak koji pričvršćuje priključak optičkog pogona na kućište računala.
- 3 Provucite antenske kabele na ploči priključka optičkog pogona i umetnite kabele u utor na kućištu računala.
- 4 Zatvorite zaslon i okrenite računalo.
- 5 Provucite antenske kabele kroz vodilicu na kućištu računala.
- 6 Priključite antenske kabele na karticu za bežičnu vezu. Pogledajte "Ponovno postavljanje [Kartice za bežičnu vezu](#page-28-0)".

- 1 Slijedite postupak od koraka 3 do koraka 9 u "Ponovno postavljanje [oslonca za ruku"](#page-41-0).
- 2 Ponovno postavite [tipkovnicu.](#page-32-0)
- **3** Slijedite postupak od koraka 4 do koraka 5 u "Ponovno postavljanje [optičkog pogona](#page-18-0)".
- 4 Slijedite postupak od koraka 4 do koraka 6 u "Ponovno postavljanje [tvrdog pogona"](#page-21-0).
- 5 Ponovno postavite [poklopac kućišta](#page-15-0).
- **6** Ponovno postavite [bateriju.](#page-13-0)

# Uklanjanje baterije na matičnoj ploči

UPOZORENJE: Prije rada na unutrašnjosti računala pročitajte ∧ sigurnosne upute koje ste dobili s računalom i slijedite korake u [Prije](#page-9-0) [rada na unutrašnjosti računala.](#page-9-0) Nakon rada na računalu, slijedite upute u [Nakon rada unutar računala.](#page-11-0) Dodatne sigurnosne informacije potražite na početnoj stranici za sukladnost sa zakonskim odredbama na dell.com/regulatory\_compliance.

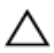

OPREZ: Uklanjanje baterije ne matičnoj ploči ponovno postavlja postavke BIOS-a na zadane postavke. Preporučuje se da zapišete postavke BIOS-a prije uklanjanja baterije na matičnoj ploči.

### Predradnje

- 1 Uklonite [bateriju](#page-12-0).
- 2 Uklonite [poklopac kućišta.](#page-14-0)
- 3 Slijedite postupak od koraka 1 do koraka 3 u "Uklanjanje [tvrdog pogona"](#page-19-0).
- 4 Uklonite [tipkovnicu](#page-29-0)
- 5 Slijedite postupak od koraka 1 do koraka 7 u "Uklanjanje [oslonca za ruku](#page-37-0)".

### Postupak

Pomoću plastičnog šila nježno izvadite bateriju na matičnoj ploči iz utora za bateriju na matičnoj ploči.

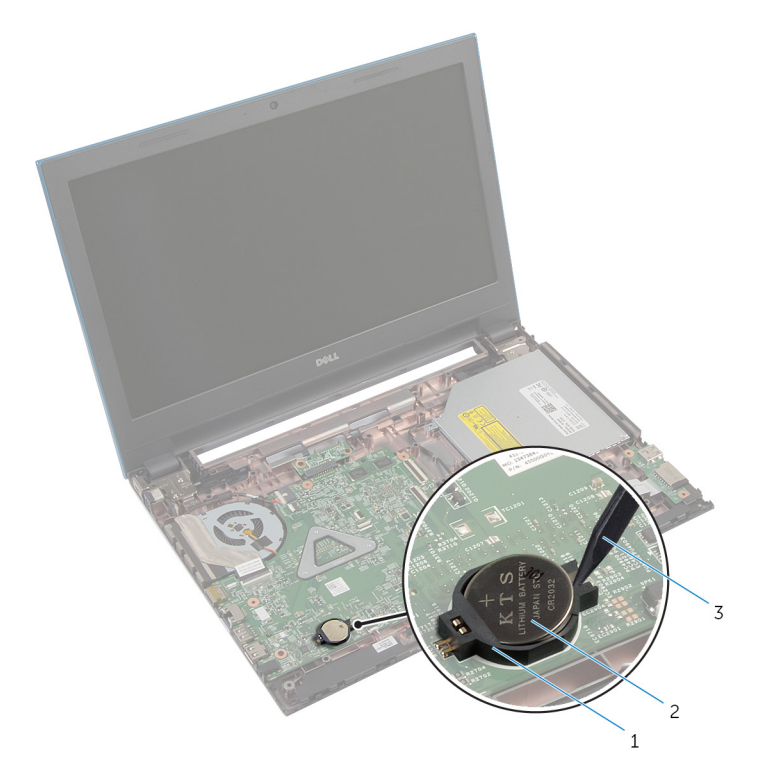

- 
- utor za bateriju 2 baterija na matičnoj ploči
- plastično šilo

### Ponovno postavljanje baterije na matičnu ploču

UPOZORENJE: Prije rada na unutrašnjosti računala pročitajte ∧ sigurnosne upute koje ste dobili s računalom i slijedite korake u [Prije](#page-9-0) [rada na unutrašnjosti računala.](#page-9-0) Nakon rada na računalu, slijedite upute u [Nakon rada unutar računala.](#page-11-0) Dodatne sigurnosne informacije potražite na početnoj stranici za sukladnost sa zakonskim odredbama na dell.com/regulatory\_compliance.

### Postupak

Pozitivnu stranu okrenite prema gore i bateriju na matičnoj ploči postavite u utor za bateriju na matičnoj ploči.

- 1 Slijedite postupak od koraka 3 do koraka 9 u "Ponovno postavljanje [oslonca za ruku"](#page-41-0).
- 2 Ponovno postavite [tipkovnicu.](#page-32-0)
- **3** Slijedite postupak od koraka 4 do koraka 6 u "Ponovno postavljanje [tvrdog pogona"](#page-21-0).
- 4 Ponovno postavite [bateriju.](#page-13-0)
- 5 Ponovno postavite [poklopac kućišta](#page-15-0).

# Uklanjanje priključka adaptera za napajanje

UPOZORENJE: Prije rada na unutrašnjosti računala pročitajte ∧ sigurnosne upute koje ste dobili s računalom i slijedite korake u [Prije](#page-9-0) [rada na unutrašnjosti računala.](#page-9-0) Nakon rada na računalu, slijedite upute u [Nakon rada unutar računala.](#page-11-0) Dodatne sigurnosne informacije potražite na početnoj stranici za sukladnost sa zakonskim odredbama na dell.com/regulatory\_compliance.

### Predradnje

- 1 Uklonite [bateriju](#page-12-0).
- 2 Uklonite [poklopac kućišta.](#page-14-0)
- 3 Slijedite postupak od koraka 1 do koraka 3 u "Uklanjanje [tvrdog pogona"](#page-19-0).
- 4 Uklonite [tipkovnicu](#page-29-0).
- 5 Slijedite postupak od koraka 1 do koraka 7 u "Uklanjanje [oslonca za ruku](#page-37-0)".

### Postupak

- 1 Odspojite kabel ulaza za adapter napajanja iz matične ploče.
- 2 Uklonite kabel priključka adaptera za napajanje iz vodilica na kućištu računala.

3 Podignite priključak adaptera za napajanje, zajedno s pripadajućim kabelom s kućišta računala.

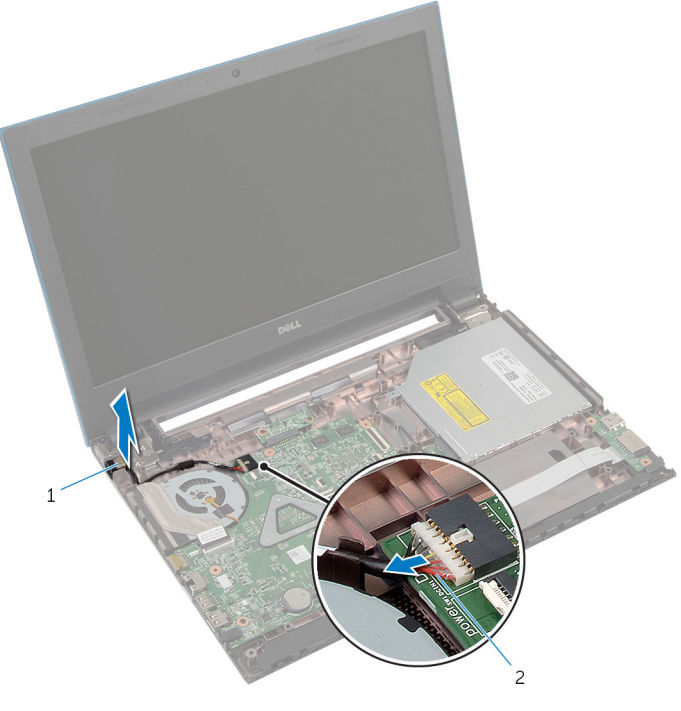

- 1 priključak adaptera za napajanje
- 2 kabel priključka adaptera za napajanje

## Vraćanje priključka adaptera za napajanje

UPOZORENJE: Prije rada na unutrašnjosti računala pročitajte ∧ sigurnosne upute koje ste dobili s računalom i slijedite korake u [Prije](#page-9-0) [rada na unutrašnjosti računala.](#page-9-0) Nakon rada na računalu, slijedite upute u [Nakon rada unutar računala.](#page-11-0) Dodatne sigurnosne informacije potražite na početnoj stranici za sukladnost sa zakonskim odredbama na dell.com/regulatory\_compliance.

### Postupak

- 1 Postavite priključak adaptera za napajanje u utor na kućištu računala.
- 2 Provucite kabel priključak adaptera za napajanje kroz vodilice na kućištu računala.
- 3 Spojite kabel priključka adaptera za napajanje na matičnu ploču.

- 1 Slijedite postupak od koraka 3 do koraka 9 u "Ponovno postavljanje [oslonca za ruku"](#page-41-0).
- 2 Ponovno postavite [tipkovnicu.](#page-32-0)
- **3** Slijedite postupak od koraka 4 do koraka 6 u "Ponovno postavljanje [tvrdog pogona"](#page-21-0).
- 4 Ponovno postavite [poklopac kućišta](#page-15-0).
- 5 Ponovno postavite [bateriju.](#page-13-0)

# Uklanjanje zvučnika

UPOZORENJE: Prije rada na unutrašnjosti računala pročitajte sigurnosne upute koje ste dobili s računalom i slijedite korake u [Prije](#page-9-0) [rada na unutrašnjosti računala.](#page-9-0) Nakon rada na računalu, slijedite upute u [Nakon rada unutar računala.](#page-11-0) Dodatne sigurnosne informacije potražite na početnoj stranici za sukladnost sa zakonskim odredbama na dell.com/regulatory\_compliance.

### Predradnje

- 1 Uklonite [bateriju](#page-12-0).
- 2 Uklonite [poklopac kućišta.](#page-14-0)
- 3 Slijedite postupak od koraka 1 do koraka 3 u "Uklanjanje [tvrdog pogona"](#page-19-0).
- 4 Uklonite [tipkovnicu](#page-29-0).
- 5 Slijedite postupak od koraka 1 do koraka 7 u "Uklanjanje [oslonca za ruku](#page-37-0)".
- 6 Uklonite [I/O ploču.](#page-53-0)

### Postupak

- 1 Iskopčajte kabel zvučnika iz matične ploče.
- 2 Zapamtite kuda je proveden kabel zvučnika i uklonite kabel iz vodilica na kućištu računala.

Podignite zvučnike iz kućišta računala zajedno s kabelom.

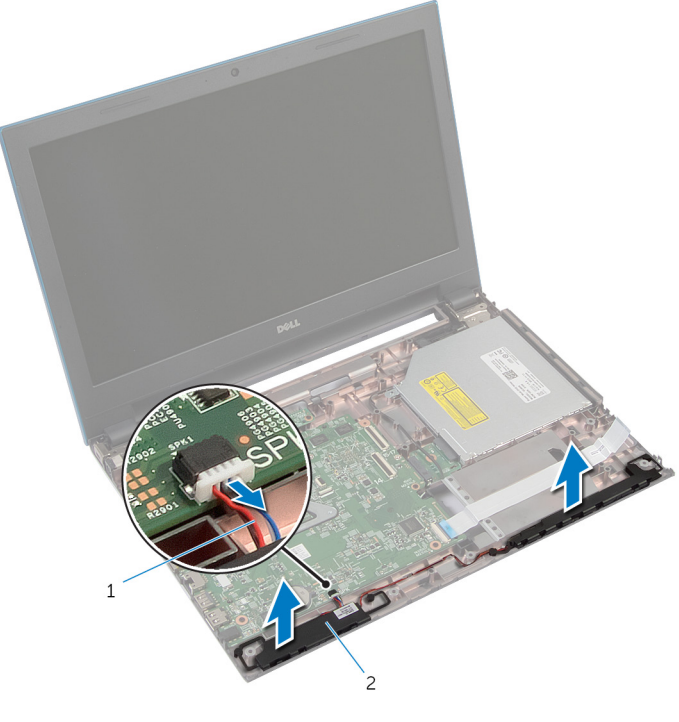

kabel zvučnika 2 zvučnici (2)

# Ponovno postavljanje zvučnika

UPOZORENJE: Prije rada na unutrašnjosti računala pročitajte sigurnosne upute koje ste dobili s računalom i slijedite korake u [Prije](#page-9-0) [rada na unutrašnjosti računala.](#page-9-0) Nakon rada na računalu, slijedite upute u [Nakon rada unutar računala.](#page-11-0) Dodatne sigurnosne informacije potražite na početnoj stranici za sukladnost sa zakonskim odredbama na dell.com/regulatory\_compliance.

### Postupak

- 1 Poravnajte zvučnike korištenjem vodilica poravnanja na kućištu računala i umetnite zvučnike na mjesto.
- 2 Provucite kabel zvučnika kroz vodilice na kućištu računala.
- 3 Prikliučite kabel zvučnika na matičnu ploču.

- 1 Ponovno postavite [I/O ploču](#page-55-0).
- 2 Slijedite postupak od koraka 3 do koraka 9 u "Ponovno postavljanje [oslonca za ruku"](#page-41-0).
- **3** Ponovno postavite [tipkovnicu.](#page-32-0)
- 4 Slijedite postupak od koraka 4 do koraka 6 u "Ponovno postavljanje [tvrdog pogona"](#page-21-0).
- 5 Ponovno postavite [poklopac kućišta](#page-15-0).
- 6 Ponovno postavite [bateriju.](#page-13-0)

# Uklanjanje matične ploče

UPOZORENJE: Prije rada na unutrašnjosti računala pročitajte sigurnosne upute koje ste dobili s računalom i slijedite korake u [Prije](#page-9-0) [rada na unutrašnjosti računala.](#page-9-0) Nakon rada na računalu, slijedite upute u [Nakon rada unutar računala.](#page-11-0) Dodatne sigurnosne informacije potražite na početnoj stranici za sukladnost sa zakonskim odredbama na dell.com/regulatory\_compliance.

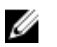

NAPOMENA: Servisna oznaka vašeg računala pohranjena je na matičnoj ploči. Morate upisati Servisnu oznaku u program za postavljanje sustava BIOS nakon zamijene matične ploče.

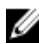

NAPOMENA: Zamjena matične ploče uklanja sve promijene koje ste izvršili na BIOS-u korištenjem programa za postavljanje sustava. Morate izvršiti potrebne promjene nakon što ste zamijenili matičnu ploču.

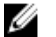

NAPOMENA: Prije isključivanja kabela iz matične poče, zapamtite lokacije priključaka kako biste ih točno ponovno priključili nakon što zamijenite matičnu ploču.

### Predradnje

- 1 Uklonite [bateriju](#page-12-0).
- 2 Uklonite [poklopac kućišta.](#page-14-0)
- 3 Uklonite [memorijski modul.](#page-22-0)
- 4 Slijedite postupak od koraka 1 do koraka 3 u "Uklanjanje [tvrdog pogona"](#page-19-0).
- 5 Slijedite postupak od koraka 1 do koraka 2 u "Uklanjanje [optičkog](#page-16-0) [pogona"](#page-16-0).
- 6 Uklonite [karticu za bežičnu vezu.](#page-26-0)
- 7 Uklonite [tipkovnicu](#page-29-0).
- 8 Slijedite postupak od koraka 1 do koraka 7 u "Uklanjanje [oslonca za ruku](#page-37-0)".
- 9 Uklonite [ploču za priključak baterije.](#page-50-0)
- 10 Uklonite [ploču priključka optičkog pogona](#page-56-0).

### Postupak

1 Uklonite traku koja pričvršćuje kabel zaslona na matičnu ploču.

- Podignite zasune priključka i odspojite kabel zaslona i kabel I/O ploče iz matične ploče.
- Odspojite kabel priključka za adapter napajanja i kabel zvučnika iz matične ploče.

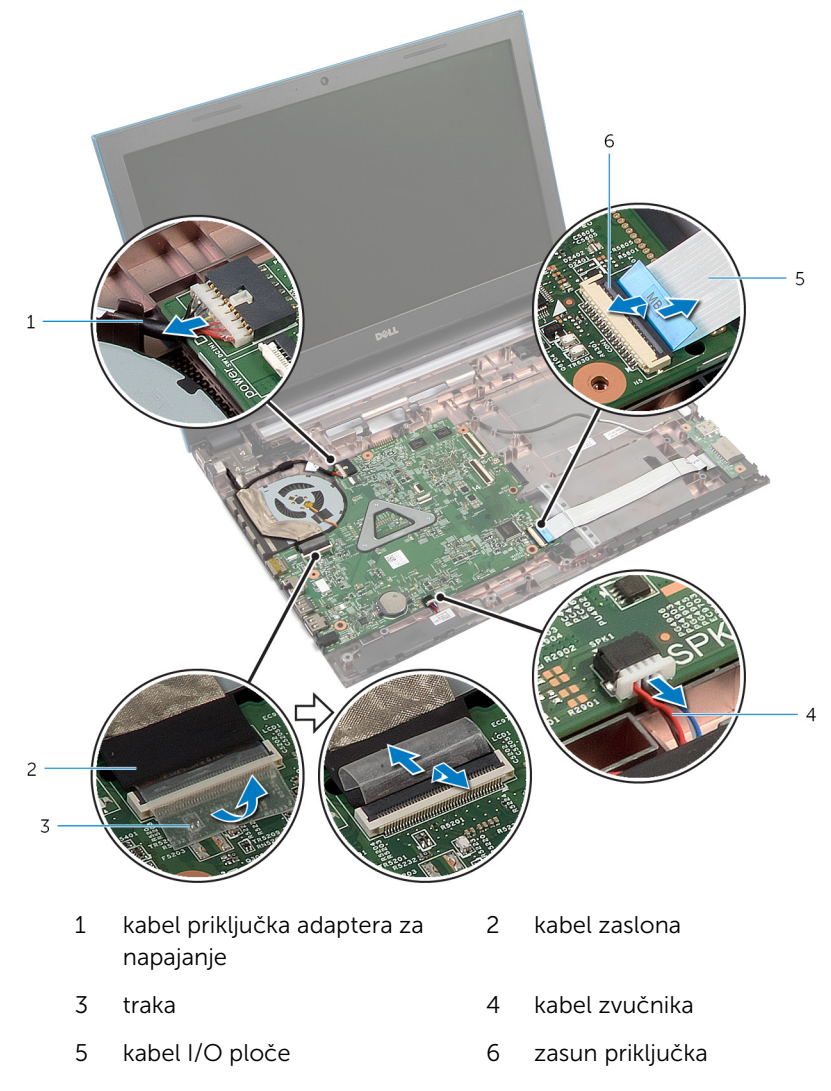

4 Uklonite vijke kojima je pričvršćena matična ploča na kućište računala.

Podignite matičnu ploču iz kućišta računala.

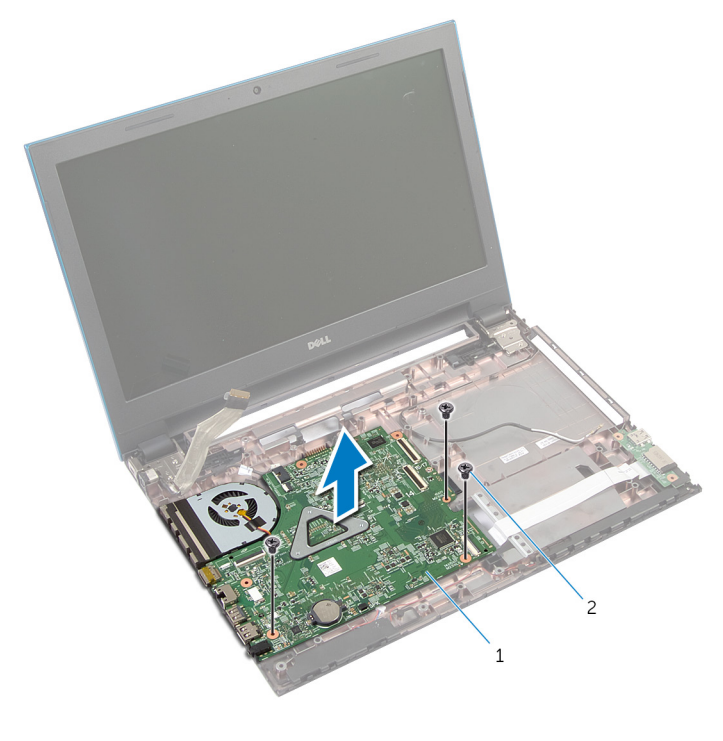

- matična ploča 2 vijci (3)
- 6 Slijedite postupak od koraka 1 do koraka 4 u "Uklanjanje [sklopa hladila](#page-74-0)".
### <span id="page-72-0"></span>Ponovno postavljanje matične ploče

UPOZORENJE: Prije rada na unutrašnjosti računala pročitajte ∧∖ sigurnosne upute koje ste dobili s računalom i slijedite korake u [Prije](#page-9-0) [rada na unutrašnjosti računala.](#page-9-0) Nakon rada na računalu, slijedite upute u [Nakon rada unutar računala.](#page-11-0) Dodatne sigurnosne informacije potražite na početnoj stranici za sukladnost sa zakonskim odredbama na dell.com/regulatory\_compliance.

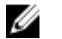

NAPOMENA: Servisna oznaka vašeg računala pohranjena je na matičnoj ploči. Morate upisati Servisnu oznaku u program za postavljanje sustava BIOS nakon zamijene matične ploče.

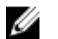

NAPOMENA: Zamjena matične ploče uklanja sve promijene koje ste izvršili na BIOS-u korištenjem programa za postavljanje sustava. Morate izvršiti potrebne promjene nakon što ste zamijenili matičnu ploču.

#### Postupak

- 1 Slijedite postupak od koraka 1 do koraka 4 u "Ponovno postavljanje [sklopa](#page-76-0) [hladila"](#page-76-0).
- 2 Poravnajte otvore za vijke na matičnoj ploči s otvorima za vijke na kućištu računala.

#### OPREZ: Provjerite da nema nikakvih kabela ispod matične ploče.

- 3 Ponovno postavite vijke kojima je pričvršćena matična ploča na kućište računala.
- 4 Spojite kabel priključka za adapter napajanja i kabel zvučnika na matičnu ploču.
- 5 Umetnite kabel zaslona i kabel I/O ploče u priključke matične ploče i pritisnite prema dolje na jezičke priključaka kako biste osigurali kabele.
- 6 Zalijepite traku koja pričvršćuje kabel zaslona na matičnu ploču.

- 1 Ponovno postavite [ploču priključka optičkog pogona.](#page-59-0)
- 2 Ponovno postavite [ploču za priključak baterije](#page-52-0).
- 3 Slijedite postupak od koraka 3 do koraka 9 u "Ponovno postavljanje [oslonca za ruku"](#page-41-0).
- 4 Ponovno postavite [tipkovnicu.](#page-32-0)
- 5 Ponovno postavite [karticu za bežičnu vezu](#page-28-0).
- 6 Slijedite postupak od koraka 4 do koraka 5 u "Ponovno postavljanje [optičkog pogona](#page-18-0)".
- 7 Slijedite postupak od koraka 4 do koraka 6 u "Ponovno postavljanje [tvrdog pogona"](#page-21-0).
- 8 Ponovo postavite [memorijske module.](#page-24-0)
- 9 Ponovno postavite [poklopac kućišta](#page-15-0).
- 10 Ponovno postavite [bateriju.](#page-13-0)

# Uklanjanje sklopa hladila

UPOZORENJE: Prije rada na unutrašnjosti računala pročitajte sigurnosne upute koje ste dobili s računalom i slijedite korake u [Prije](#page-9-0) [rada na unutrašnjosti računala.](#page-9-0) Nakon rada na računalu, slijedite upute u [Nakon rada unutar računala.](#page-11-0) Dodatne sigurnosne informacije potražite na početnoj stranici za sukladnost sa zakonskim odredbama na dell.com/regulatory\_compliance.

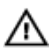

UPOZORENJE: Hladilo se tijekom uobičajenog rada može jako ugrijati. Omogućite dovoljno vremena za hladilo da se ohladi prije nego ga dodirujete.

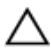

OPREZ: Kako biste osigurali maksimalan učinak hlađenja procesora, nemojte dodirivati površine za prijenos topline na hladilu. Masnoća vaše kože može umanjiti sposobnost prenošenja topline termalnog maziva.

#### Predradnje

- 1 Uklonite [bateriju](#page-12-0).
- 2 Uklonite [poklopac kućišta.](#page-14-0)
- 3 Slijedite postupak od koraka 1 do koraka 3 u "Uklanjanje [tvrdog pogona"](#page-19-0).
- 4 Slijedite postupak od koraka 1 do koraka 2 u "Uklanjanje [optičkog](#page-16-0) [pogona"](#page-16-0).
- 5 Uklonite [karticu za bežičnu vezu.](#page-26-0)
- **6** Uklonite [tipkovnicu](#page-29-0).
- 7 Slijedite postupak od koraka 1 do koraka 7 u "Uklanjanje [oslonca za ruku](#page-37-0)".
- 8 Uklonite ploču za prikliučak baterije.
- 9 Uklonite [ploču priključka optičkog pogona](#page-56-0).
- 10 Slijedite postupak od koraka 1 do koraka 5 u "Uklanjanje [matične ploče"](#page-69-0).

#### Postupak

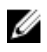

NAPOMENA: Sklop hladila može izgledati drugačije na vašem računalu ovisno o naručenoj konfiguraciji.

1 Okrenite matičnu ploču naopako i postavite je na ravnu i čistu površinu.

- Redoslijedom (označenim na sklopu hladila) otpustite pričvrsne vijke koji pričvršćuju sklop hladila na matičnu ploču.
- Odspojite kabel ventilatora iz matične ploče.
- Podignite sklop hladila s matične ploče.

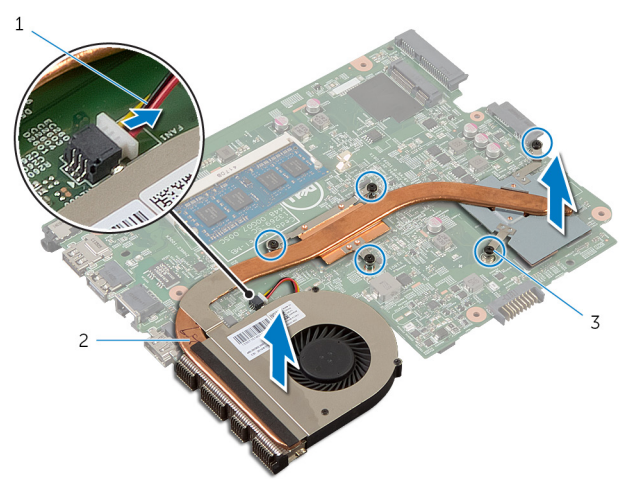

- kabel ventilatora 2 sklop hladila procesora
- pričvrsni vijci (5)

### <span id="page-76-0"></span>Ponovno postavljanje sklopa hladila

UPOZORENJE: Prije rada na unutrašnjosti računala pročitajte ∧∖ sigurnosne upute koje ste dobili s računalom i slijedite korake u [Prije](#page-9-0) [rada na unutrašnjosti računala.](#page-9-0) Nakon rada na računalu, slijedite upute u [Nakon rada unutar računala.](#page-11-0) Dodatne sigurnosne informacije potražite na početnoj stranici za sukladnost sa zakonskim odredbama na dell.com/regulatory\_compliance.

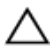

OPREZ: Netočno poravnanje sklopa hladila može oštetiti matičnu ploču i procesor.

#### Postupak

- 1 Poravnajte otvore za vijke na sklopu hladila s otvorima za vijke na matičnoj ploči.
- 2 Redoslijedom (označenim na sklopu hladila) pritegnite pričvrsne vijke koji pričvršćuju sklop hladila na matičnu ploču.
- 3 Priključite kabel ventilatora na matičnu ploču.
- 4 Okrenite matičnu ploču.

- 1 Slijedite postupak od koraka 2 do koraka 6 u "Ponovno postavljanje [matične ploče"](#page-72-0).
- 2 Ponovno postavite [ploču za priključak baterije](#page-52-0).
- 3 Ponovno postavite [ploču priključka optičkog pogona.](#page-59-0)
- 4 Slijedite postupak od koraka 3 do koraka 9 u "Ponovno postavljanje [oslonca za ruku"](#page-41-0).
- 5 Ponovno postavite [tipkovnicu.](#page-32-0)
- 6 Ponovno postavite [karticu za bežičnu vezu](#page-28-0).
- 7 Slijedite postupak od koraka 4 do koraka 5 u "Ponovno postavljanje [optičkog pogona](#page-18-0)".
- 8 Slijedite postupak od koraka 4 do koraka 6 u "Ponovno postavljanje [tvrdog pogona"](#page-21-0).
- 9 Ponovno postavite [poklopac kućišta](#page-15-0).

10 Ponovno postavite [bateriju.](#page-13-0)

# <span id="page-78-0"></span>Uklanjanje sklopa zaslona

UPOZORENJE: Prije rada na unutrašnjosti računala pročitajte sigurnosne upute koje ste dobili s računalom i slijedite korake u [Prije](#page-9-0) [rada na unutrašnjosti računala.](#page-9-0) Nakon rada na računalu, slijedite upute u [Nakon rada unutar računala.](#page-11-0) Dodatne sigurnosne informacije potražite na početnoj stranici za sukladnost sa zakonskim odredbama na dell.com/regulatory\_compliance.

#### Predradnje

- 1 Uklonite [bateriju](#page-12-0).
- 2 Uklonite [poklopac kućišta.](#page-14-0)
- 3 Slijedite postupak od koraka 1 do koraka 3 u "Uklanjanje [tvrdog pogona"](#page-19-0).
- 4 Slijedite postupak od koraka 1 do koraka 2 u "Uklanjanje [optičkog](#page-16-0) [pogona"](#page-16-0).
- **5** Uklonite [tipkovnicu](#page-29-0).
- 6 Slijedite postupak od koraka 1 do koraka 7 u "Uklanjanje [oslonca za ruku](#page-37-0)".
- 7 Uklonite [priključak adaptera za napajanje](#page-63-0).

#### Postupak

- 1 Zatvorite zaslon i okrenite računalo.
- 2 Isključite antenske kabele iz karticu za bežičnu vezu.

Uklonite antenske kabele iz vodilica na kućištu računala.

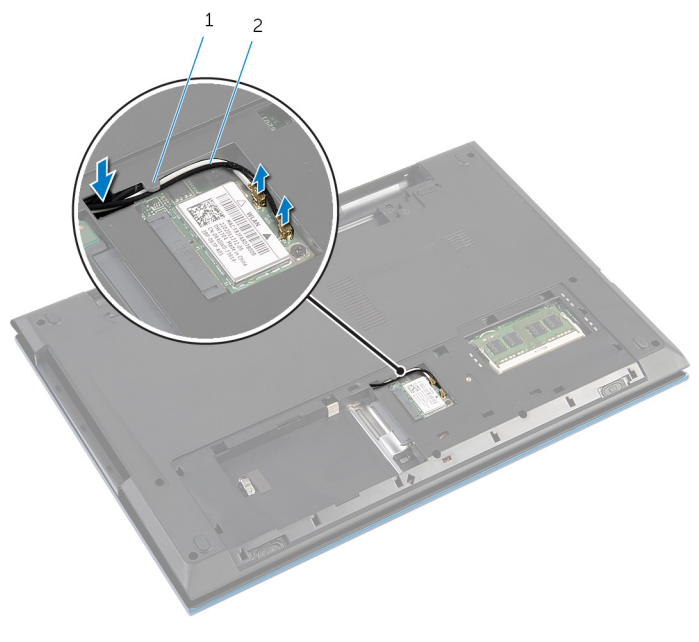

- vodilica 2 antenski kabeli (2)
- Okrenite računalo i do kraja otvorite zaslon.
- Uklonite antenske kabele iz utora na kućištu računala.
- Uklonite traku koja pričvršćuje kabel zaslona na matičnu ploču.

Podignite zasun priključka i odspojite kabel zaslona iz matične ploče.

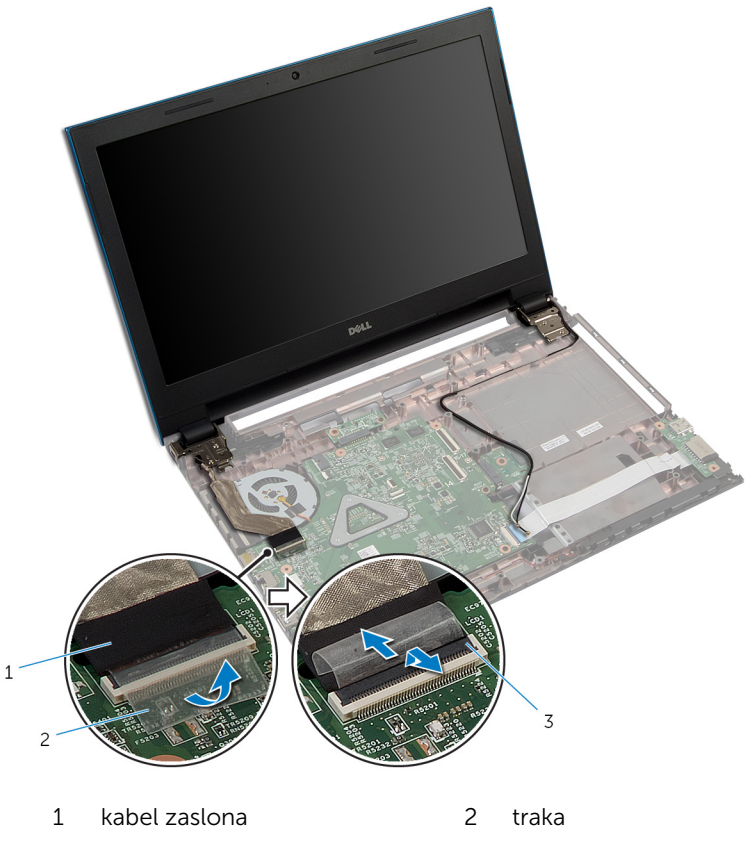

- zasun priključka
- 8 Uklonite vijke koji pričvršćuju šarke zaslona na kućište računala.
- Zapamtite kuda je proveden antenski kabel i uklonite kabel iz vodilica na kućištu računala.

Oslobodite šarke zaslona iz jezičaka na kućištu računala i podignite sklop zaslona s kućišta računala.

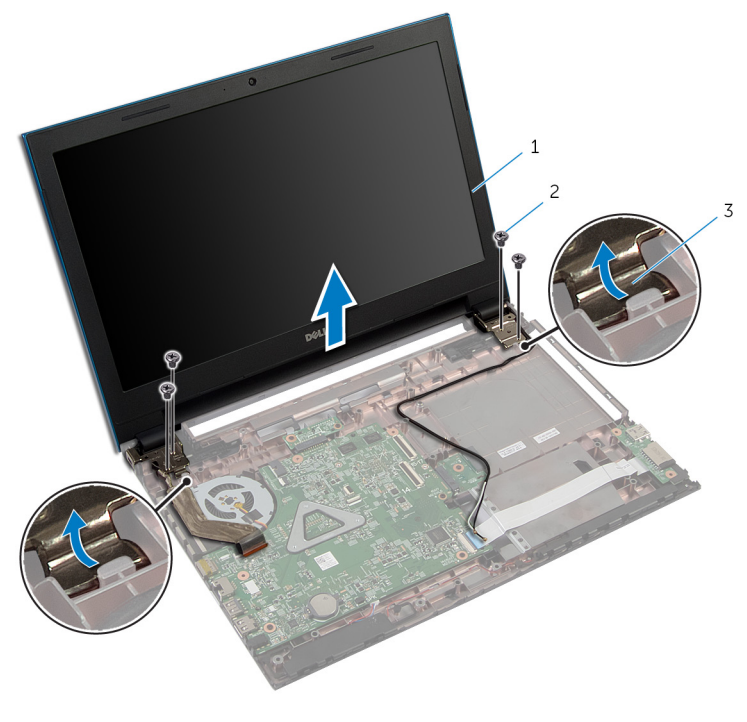

- sklop zaslona 2 vijci (4)
- šarke zaslona (2)

### <span id="page-82-0"></span>Ponovno postavljanje sklopa zaslona

UPOZORENJE: Prije rada na unutrašnjosti računala pročitajte ∧ sigurnosne upute koje ste dobili s računalom i slijedite korake u [Prije](#page-9-0) [rada na unutrašnjosti računala.](#page-9-0) Nakon rada na računalu, slijedite upute u [Nakon rada unutar računala.](#page-11-0) Dodatne sigurnosne informacije potražite na početnoj stranici za sukladnost sa zakonskim odredbama na dell.com/regulatory\_compliance.

#### Postupak

- 1 Pomaknite šarke zaslona ispod jezička kućišta računala i poravnajte otvore za vijke na šarkama zaslona as otvorima za vijke na kućištu računala.
- 2 Ponovno postavite vijke koji pričvršćuju šarke zaslona na kućište računala.
- 3 Provucite antenski kabel kroz vodilice na kućištu računala.
- 4 Priključite kabel zaslona na matičnu ploču.
- 5 Zalijepite traku koja pričvršćuje kabel zaslona na matičnu ploču.
- 6 Povucite antenske kabele kroz utor na kućištu računala.
- 7 Zatvorite zaslon i okrenite računalo.
- 8 Provucite antenske kabele kroz vodilicu na kućištu računala.
- 9 Priključite antenske kabele na karticu za bežičnu vezu. Pogledajte "Ponovno postavljanje [Kartice za bežičnu vezu](#page-28-0)".
- 10 Okrenite računalo i do kraja otvorite zaslon.

- 1 Ponovno postavite [priključak adaptera za napajanje](#page-65-0).
- 2 Slijedite postupak od koraka 3 do koraka 9 u "Ponovno postavljanje [oslonca za ruku"](#page-41-0).
- **3** Ponovno postavite [tipkovnicu.](#page-32-0)
- 4 Slijedite postupak od koraka 4 do koraka 5 u "Ponovno postavljanje [optičkog pogona](#page-18-0)".
- 5 Slijedite postupak od koraka 4 do koraka 6 u "Ponovno postavljanje [tvrdog pogona"](#page-21-0).
- 6 Ponovno postavite [poklopac kućišta](#page-15-0).
- 7 Ponovno postavite [bateriju.](#page-13-0)

## <span id="page-84-0"></span>Uklanjanje okvira zaslona

UPOZORENJE: Prije rada na unutrašnjosti računala pročitajte sigurnosne upute koje ste dobili s računalom i slijedite korake u [Prije](#page-9-0) [rada na unutrašnjosti računala.](#page-9-0) Nakon rada na računalu, slijedite upute u [Nakon rada unutar računala.](#page-11-0) Dodatne sigurnosne informacije potražite na početnoj stranici za sukladnost sa zakonskim odredbama na dell.com/regulatory\_compliance.

#### Predradnje

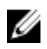

NAPOMENA: Ove upute primjenjive su samo na prijenosna računala s običnim zaslonom.

- 1 Uklonite [poklopac kućišta.](#page-14-0)
- 2 Uklonite [bateriju](#page-12-0).
- 3 Slijedite postupak od koraka 1 do koraka 3 u "Uklanjanje [tvrdog pogona"](#page-19-0).
- 4 Slijedite postupak od koraka 1 do koraka 2 u "Uklanjanje [optičkog](#page-16-0) [pogona"](#page-16-0).
- **5** Uklonite [tipkovnicu](#page-29-0).
- 6 Slijedite postupak od koraka 1 do koraka 7 u "Uklanjanje [oslonca za ruku](#page-37-0)".
- 7 Uklonite [priključak adaptera za napajanje](#page-63-0).
- 8 Uklonite [sklop zaslona.](#page-78-0)

#### Postupak

Prstima pažljivo izdignite unutranje rubove okvira zaslona i podignite okvir zaslona sa sklopa zaslona.

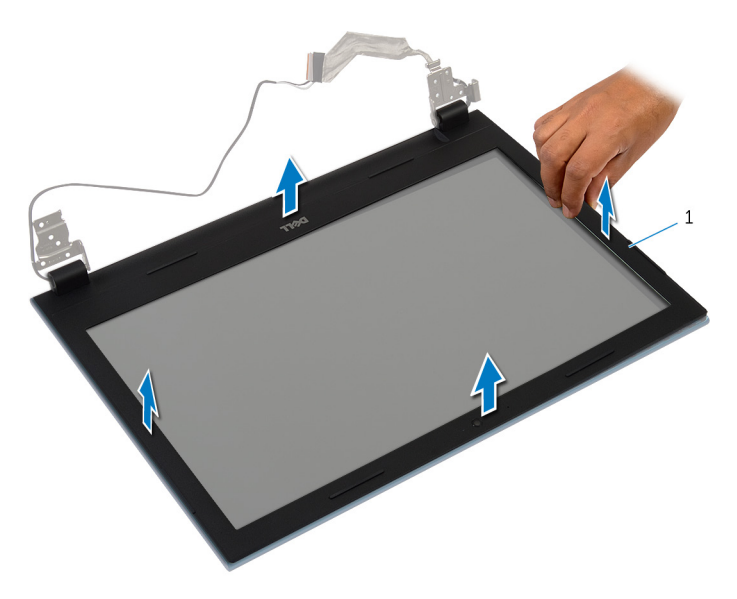

okvir zaslona

### <span id="page-86-0"></span>Ponovno postavljanje okvira zaslona

UPOZORENJE: Prije rada na unutrašnjosti računala pročitajte ∧ sigurnosne upute koje ste dobili s računalom i slijedite korake u [Prije](#page-9-0) [rada na unutrašnjosti računala.](#page-9-0) Nakon rada na računalu, slijedite upute u [Nakon rada unutar računala.](#page-11-0) Dodatne sigurnosne informacije potražite na početnoj stranici za sukladnost sa zakonskim odredbama na dell.com/regulatory\_compliance.

#### Postupak

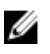

NAPOMENA: Ove upute primjenjive su samo na prijenosna računala s običnim zaslonom.

Poravnajte okvir zaslona sa stražnjim poklopcem zaslona i lagano umetnite okvir zaslona na mjesto.

- 1 Ponovno postavite [sklop zaslona](#page-82-0).
- 2 Ponovno postavite [priključak adaptera za napajanje](#page-65-0).
- **3** Slijedite postupak od koraka 3 do koraka 9 u "Ponovno postavljanje [oslonca za ruku"](#page-41-0).
- 4 Ponovno postavite [tipkovnicu.](#page-32-0)
- 5 Slijedite postupak od koraka 4 do koraka 5 u "Ponovno postavljanje [optičkog pogona](#page-18-0)".
- 6 Slijedite postupak od koraka 4 do koraka 6 u "Ponovno postavljanje [tvrdog pogona"](#page-21-0).
- 7 Ponovno postavite [poklopac kućišta](#page-15-0).
- 8 Ponovno postavite [bateriju.](#page-13-0)

# Uklanjanje ploče zaslona

UPOZORENJE: Prije rada na unutrašnjosti računala pročitajte sigurnosne upute koje ste dobili s računalom i slijedite korake u [Prije](#page-9-0) [rada na unutrašnjosti računala.](#page-9-0) Nakon rada na računalu, slijedite upute u [Nakon rada unutar računala.](#page-11-0) Dodatne sigurnosne informacije potražite na početnoj stranici za sukladnost sa zakonskim odredbama na dell.com/regulatory\_compliance.

#### Predradnje

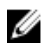

NAPOMENA: Ove upute primjenjive su samo na prijenosna računala s običnim zaslonom.

- 1 Uklonite [bateriju](#page-12-0).
- 2 Uklonite [poklopac kućišta.](#page-14-0)
- 3 Slijedite postupak od koraka 1 do koraka 3 u "Uklanjanje [tvrdog pogona"](#page-19-0).
- 4 Slijedite postupak od koraka 1 do koraka 2 u "Uklanjanje [optičkog](#page-16-0) [pogona"](#page-16-0).
- **5** Uklonite [tipkovnicu](#page-29-0).
- 6 Slijedite postupak od koraka 1 do koraka 7 u "Uklanjanje [oslonca za ruku](#page-37-0)".
- 7 Uklonite [priključak adaptera za napajanje](#page-63-0).
- 8 Uklonite [sklop zaslona.](#page-78-0)
- 9 Uklonite [okvir zaslona.](#page-84-0)

#### Postupak

1 Uklonite vijke koji ploču zaslona pričvršćuju za stražnji pokrov zaslona.

Lagano podignite ploču zaslona, okrenite i postavite na ravnu i čistu površinu.

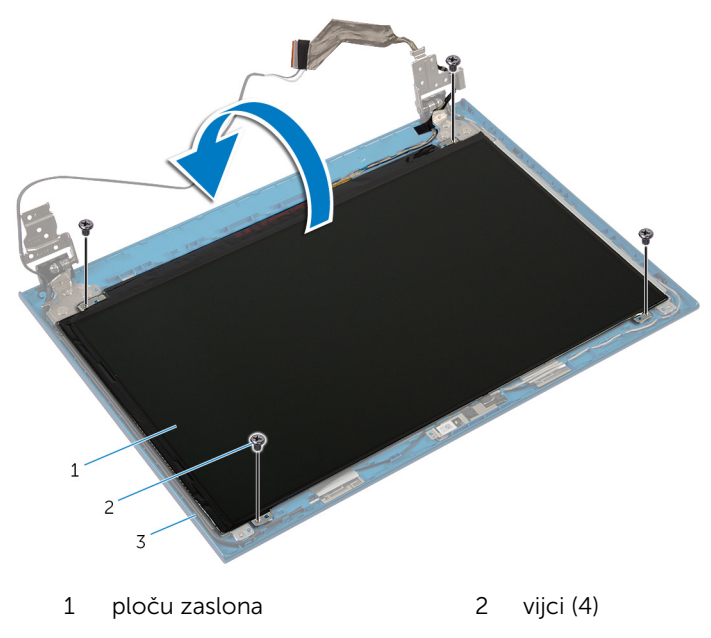

- stražnji pokrov zaslona
- Uklonite traku koja pričvršćuje kabel zaslona na ploču zaslona.

Podignite zasun priključka i odspojite kabel zaslona iz ploče zaslona.

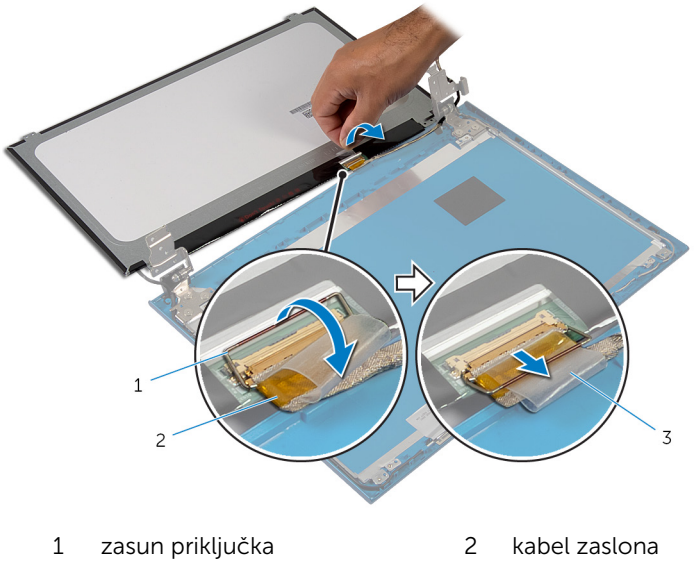

- 
- traka

### Ponovno postavljanje ploče zaslona

UPOZORENJE: Prije rada na unutrašnjosti računala pročitajte ∧ sigurnosne upute koje ste dobili s računalom i slijedite korake u [Prije](#page-9-0) [rada na unutrašnjosti računala.](#page-9-0) Nakon rada na računalu, slijedite upute u [Nakon rada unutar računala.](#page-11-0) Dodatne sigurnosne informacije potražite na početnoj stranici za sukladnost sa zakonskim odredbama na dell.com/regulatory\_compliance.

#### Postupak

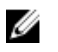

NAPOMENA: Ove upute primjenjive su samo na prijenosna računala s običnim zaslonom.

- 1 Priključite kabel zaslona na ploču zaslona i pritisnite prema dolje na zasunu priključka kako biste osigurali kabel.
- 2 Zalijepite traku na kabel zaslona.
- 3 Lagano postavite ploču zaslona na stražniji pokrov zaslona.
- 4 Poravnajte otvore za vijke na ploči zaslona s otvorima za vijke na stražnjem pokrovu zaslona.
- 5 Ponovno postavite vijke koji ploču zaslona pričvršćuju za stražnji poklopac zaslona.

- 1 Ponovno postavite [okvir zaslona](#page-86-0).
- 2 Ponovno postavite [sklop zaslona](#page-82-0).
- 3 Ponovno postavite [priključak adaptera za napajanje](#page-65-0).
- 4 Slijedite postupak od koraka 3 do koraka 9 u "Ponovno postavljanje [oslonca za ruku"](#page-41-0).
- 5 Ponovno postavite [tipkovnicu.](#page-32-0)
- 6 Slijedite postupak od koraka 4 do koraka 5 u "Ponovno postavljanje [optičkog pogona](#page-18-0)".
- 7 Slijedite postupak od koraka 4 do koraka 6 u "Ponovno postavljanje [tvrdog pogona"](#page-21-0).
- 8 Ponovno postavite [poklopac kućišta](#page-15-0).

9 Ponovno postavite [bateriju.](#page-13-0)

# Uklanjanje šarki zaslona

UPOZORENJE: Prije rada na unutrašnjosti računala pročitajte sigurnosne upute koje ste dobili s računalom i slijedite korake u [Prije](#page-9-0) [rada na unutrašnjosti računala.](#page-9-0) Nakon rada na računalu, slijedite upute u [Nakon rada unutar računala.](#page-11-0) Dodatne sigurnosne informacije potražite na početnoj stranici za sukladnost sa zakonskim odredbama na dell.com/regulatory\_compliance.

#### Predradnje

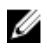

NAPOMENA: Ove upute primjenjive su samo na prijenosna računala s običnim zaslonom.

- 1 Uklonite [bateriju](#page-12-0).
- 2 Uklonite [poklopac kućišta.](#page-14-0)
- 3 Slijedite postupak od koraka 1 do koraka 3 u "Uklanjanje [tvrdog pogona"](#page-19-0).
- 4 Slijedite postupak od koraka 1 do koraka 2 u "Uklanjanje [optičkog](#page-16-0) [pogona"](#page-16-0).
- **5** Uklonite [tipkovnicu](#page-29-0).
- 6 Slijedite postupak od koraka 1 do koraka 7 u "Uklanjanje [oslonca za ruku](#page-37-0)".
- 7 Uklonite [priključak adaptera za napajanje](#page-63-0).
- 8 Uklonite [sklop zaslona.](#page-78-0)
- 9 Uklonite [okvir zaslona.](#page-84-0)

#### Postupak

1 Uklonite vijke koji šarke zaslona pričvršćuju za stražnji pokrov zaslona.

Podignite šarke zaslona sa stražnjeg pokrova zaslona.

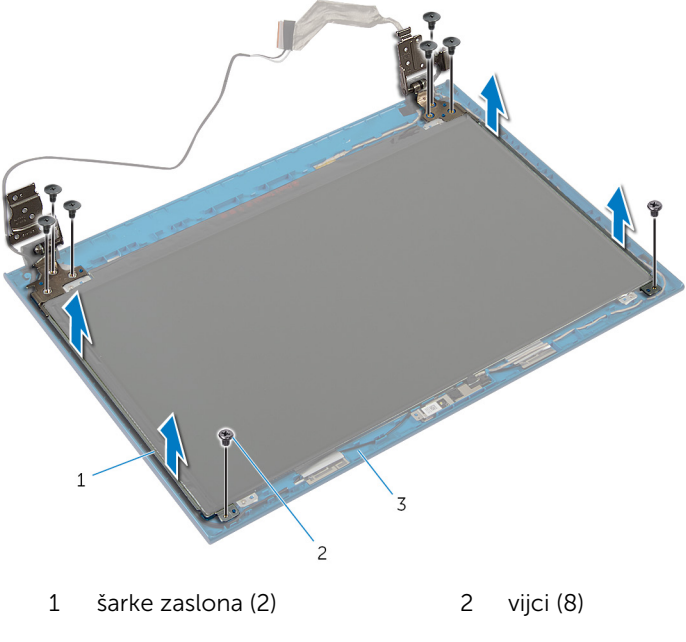

stražnji pokrov zaslona

### Ponovno postavljanje šarki zaslona

UPOZORENJE: Prije rada na unutrašnjosti računala pročitajte Λ. sigurnosne upute koje ste dobili s računalom i slijedite korake u [Prije](#page-9-0) [rada na unutrašnjosti računala.](#page-9-0) Nakon rada na računalu, slijedite upute u [Nakon rada unutar računala.](#page-11-0) Dodatne sigurnosne informacije potražite na početnoj stranici za sukladnost sa zakonskim odredbama na dell.com/regulatory\_compliance.

#### Postupak

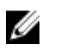

NAPOMENA: Ove upute primjenjive su samo na prijenosna računala s običnim zaslonom.

- 1 Poravnajte otvore za vijke na šarkama zaslona s otvorima za vijke na stražnjem pokrovu zaslona.
- 2 Ponovno postavite vijke koji šarke zaslona pričvršćuju za stražnji pokrov zaslona.

- 1 Ponovno postavite [okvir zaslona](#page-86-0).
- 2 Ponovno postavite [sklop zaslona](#page-82-0).
- 3 Ponovno postavite [priključak adaptera za napajanje](#page-65-0).
- 4 Slijedite postupak od koraka 3 do koraka 9 u "Ponovno postavljanje [oslonca za ruku"](#page-41-0).
- 5 Ponovno postavite [tipkovnicu.](#page-32-0)
- 6 Slijedite postupak od koraka 4 do koraka 5 u "Ponovno postavljanje [optičkog pogona](#page-18-0)".
- 7 Slijedite postupak od koraka 4 do koraka 6 u "Ponovno postavljanje [tvrdog pogona"](#page-21-0).
- 8 Ponovno postavite [poklopac kućišta](#page-15-0).
- 9 Ponovno postavite [bateriju.](#page-13-0)

## Uklanjanje kamere

UPOZORENJE: Prije rada na unutrašnjosti računala pročitajte sigurnosne upute koje ste dobili s računalom i slijedite korake u [Prije](#page-9-0) [rada na unutrašnjosti računala.](#page-9-0) Nakon rada na računalu, slijedite upute u [Nakon rada unutar računala.](#page-11-0) Dodatne sigurnosne informacije potražite na početnoj stranici za sukladnost sa zakonskim odredbama na dell.com/regulatory\_compliance.

#### Predradnje

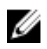

NAPOMENA: Ove upute primjenjive su samo na prijenosna računala s običnim zaslonom.

- 1 Uklonite [bateriju](#page-12-0).
- 2 Uklonite [poklopac kućišta.](#page-14-0)
- 3 Slijedite postupak od koraka 1 do koraka 3 u "Uklanjanje [tvrdog pogona"](#page-19-0).
- 4 Slijedite postupak od koraka 1 do koraka 2 u "Uklanjanje [optičkog](#page-16-0) [pogona"](#page-16-0).
- **5** Uklonite [tipkovnicu](#page-29-0).
- 6 Slijedite postupak od koraka 1 do koraka 3 u "Uklanjanje [oslonca za ruku"](#page-37-0).
- 7 Uklonite [priključak adaptera za napajanje](#page-63-0).
- 8 Uklonite [sklop zaslona.](#page-78-0)
- 9 Uklonite [okvir zaslona.](#page-84-0)

#### Postupak

- 1 Lagano podignite modul kamere sa stražnjeg poklopca zaslona.
- 2 Podignite modul kamere po kutom i uklonite je ispod jezička na stražnjem poklopcu zaslona.

3 Iskopčajte kabel kamere iz modula kamere.

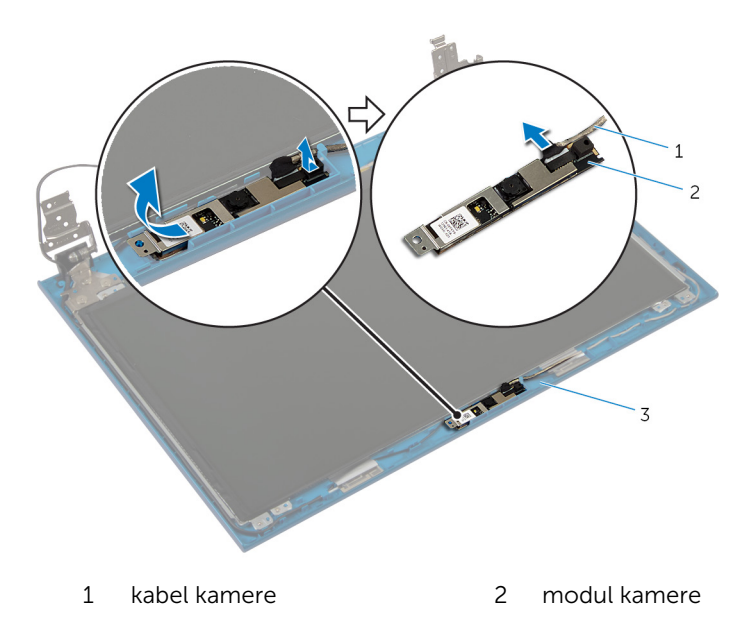

stražnji pokrov zaslona

## Ponovno postavljanje kamere

UPOZORENJE: Prije rada na unutrašnjosti računala pročitajte sigurnosne upute koje ste dobili s računalom i slijedite korake u [Prije](#page-9-0) [rada na unutrašnjosti računala.](#page-9-0) Nakon rada na računalu, slijedite upute u [Nakon rada unutar računala.](#page-11-0) Dodatne sigurnosne informacije potražite na početnoj stranici za sukladnost sa zakonskim odredbama na dell.com/regulatory\_compliance.

#### Postupak

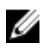

NAPOMENA: Ove upute primjenjive su samo na prijenosna računala s običnim zaslonom.

- 1 Priključite kabel kamere na modul kamere.
- 2 Umetnite kameru ispod jezička na stražnjem poklopcu zaslona i zalijepite modul na stražnji poklopac zaslona.

- 1 Ponovno postavite [okvir zaslona](#page-86-0).
- 2 Ponovno postavite [sklop zaslona](#page-82-0).
- 3 Ponovno postavite [priključak adaptera za napajanje](#page-65-0).
- 4 Slijedite postupak od koraka 3 do koraka 9 u "Ponovno postavljanje [oslonca za ruku"](#page-41-0).
- 5 Ponovno postavite [tipkovnicu.](#page-32-0)
- 6 Slijedite postupak od koraka 4 do koraka 5 u "Ponovno postavljanje [optičkog pogona](#page-18-0)".
- 7 Slijedite postupak od koraka 4 do koraka 6 u "Ponovno postavljanje [tvrdog pogona"](#page-21-0).
- 8 Ponovno postavite [poklopac kućišta](#page-15-0).
- 9 Ponovno postavite [bateriju.](#page-13-0)

## Ažuriranje BIOS-a Flash postupkom

Možda budete trebali ažurirati BIOS kada je ažuriranje dostupno ili nakon zamijene matične ploče. za ažuriranje BIOS-a:

- 1 Ukliučite računalo.
- 2 Idite na dell.com/support.
- 3 Ako imate servisnu oznaku, upišite u računalo servisnu oznaku i kliknite na Pošalji.

Ako nemate servisnu oznaku računala, kliknite na Detektiraj moj proizvod kako biste dopustili automatsko detektiranje servisne oznake računala.

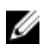

**ZA NAPOMENA:** Ako servisna oznaka ne može biti detektirana automatski, odaberite svoj proizvod pod kategorijama proizvoda.

- 4 Kliknite na Upravljački programi i preuzimanje.
- 5 Kliknite na Prikaži sve upravljačke programe.
- 6 U padajućem izborniku Operacijski sustav, odaberite operacijski sustav koji je instalirana na vašem računalu.
- 7 Kliknite na **BIOS**.
- 8 Kliknite na Preuzmi datoteku za preuzimanje najnovije verzije BIOS-a za vaše računalo.
- 9 Na sljedećoj stranici odaberite Jedna datoteka za preuzimanje i kliknite na Nastavi.
- 10 Spremite datoteku po završetku preuzimanja, navigirajte u mapu gdje ste spremili BIOS datoteku za ažuriranje.
- 11 Dva puta kliknite ikonu datoteke za ažuriranje BIOS-a i slijedite upute na zaslonu.

## Dobivanje pomoći i kontaktiranje tvrtke Dell

#### Izvori za samopomoć

Informacije i pomoć o Dell proizvodima i uslugama korištenjem ovih mrežnih izvora za samopomoć:

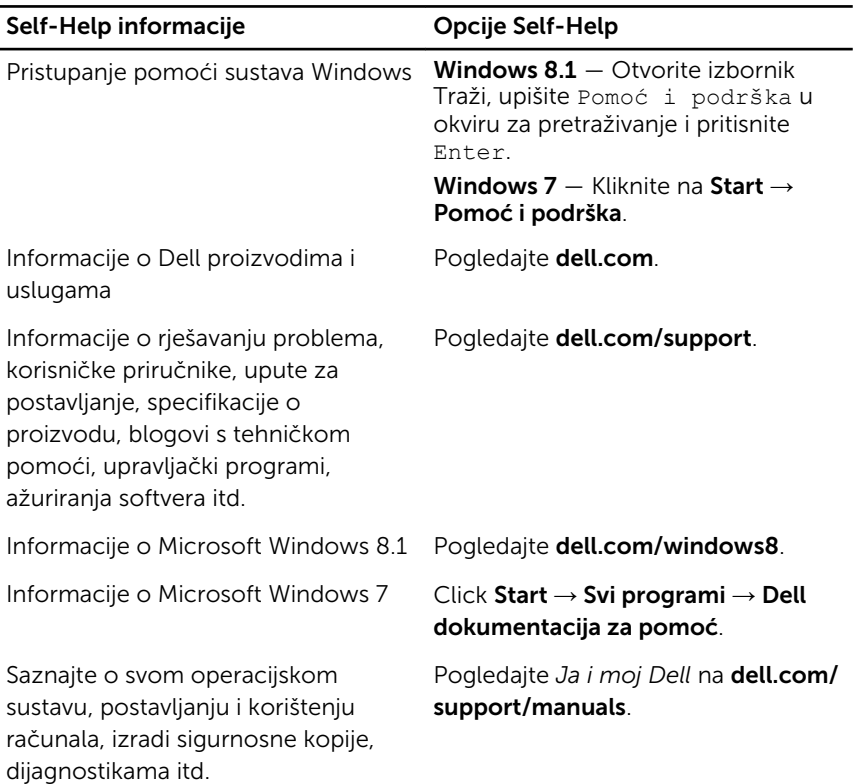

#### Kontaktiranje tvrtke Dell

Za kontaktiranje tvrtke Dell radi prodaje, tehničke podrške ili problema s korisničkom uslugom, pogledajte dell.com/contactdell.

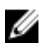

NAPOMENA: Dostupnost ovisi o državi i proizvodu, tako da neke usluge možda neće biti dostupne u vašoj zemlji.

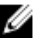

NAPOMENA: Ako nemate aktivnu vezu s internetom, podatke za kontakt možete naći na računu kojeg ste dobili prilikom kupnje proizvoda, otpremnici, računu ili katalogu proizvoda tvrtke Dell.